# **Eitbit ionic**

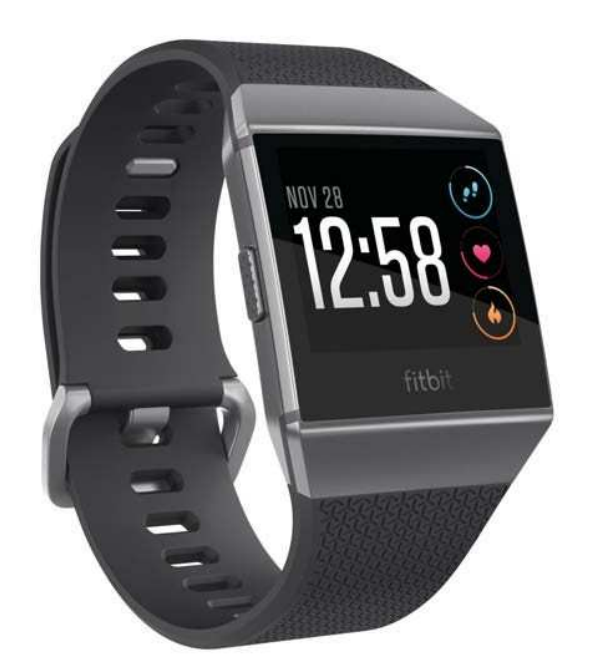

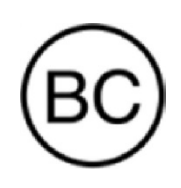

Наръчник на потребителя Версия 1.0

# Съдържание

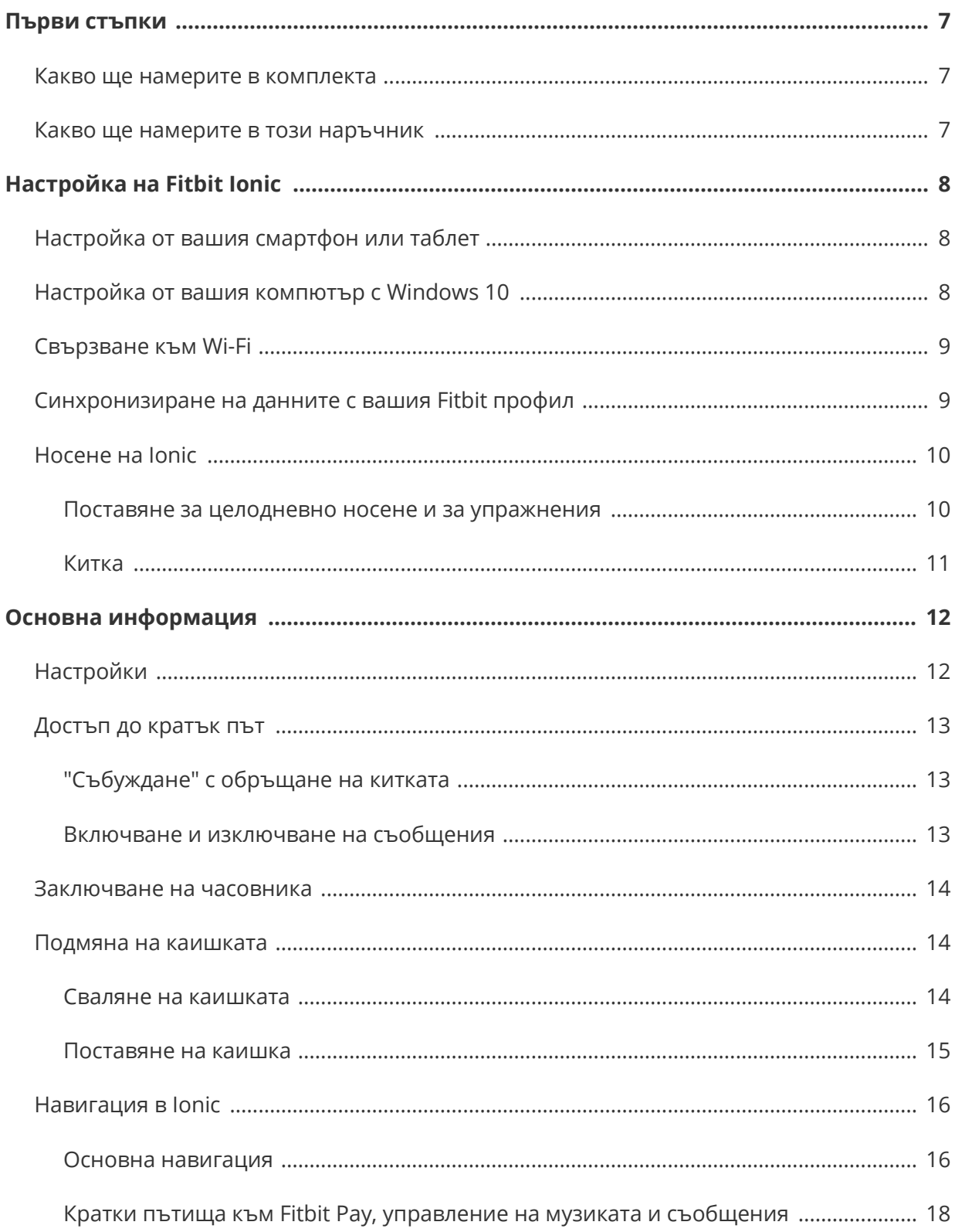

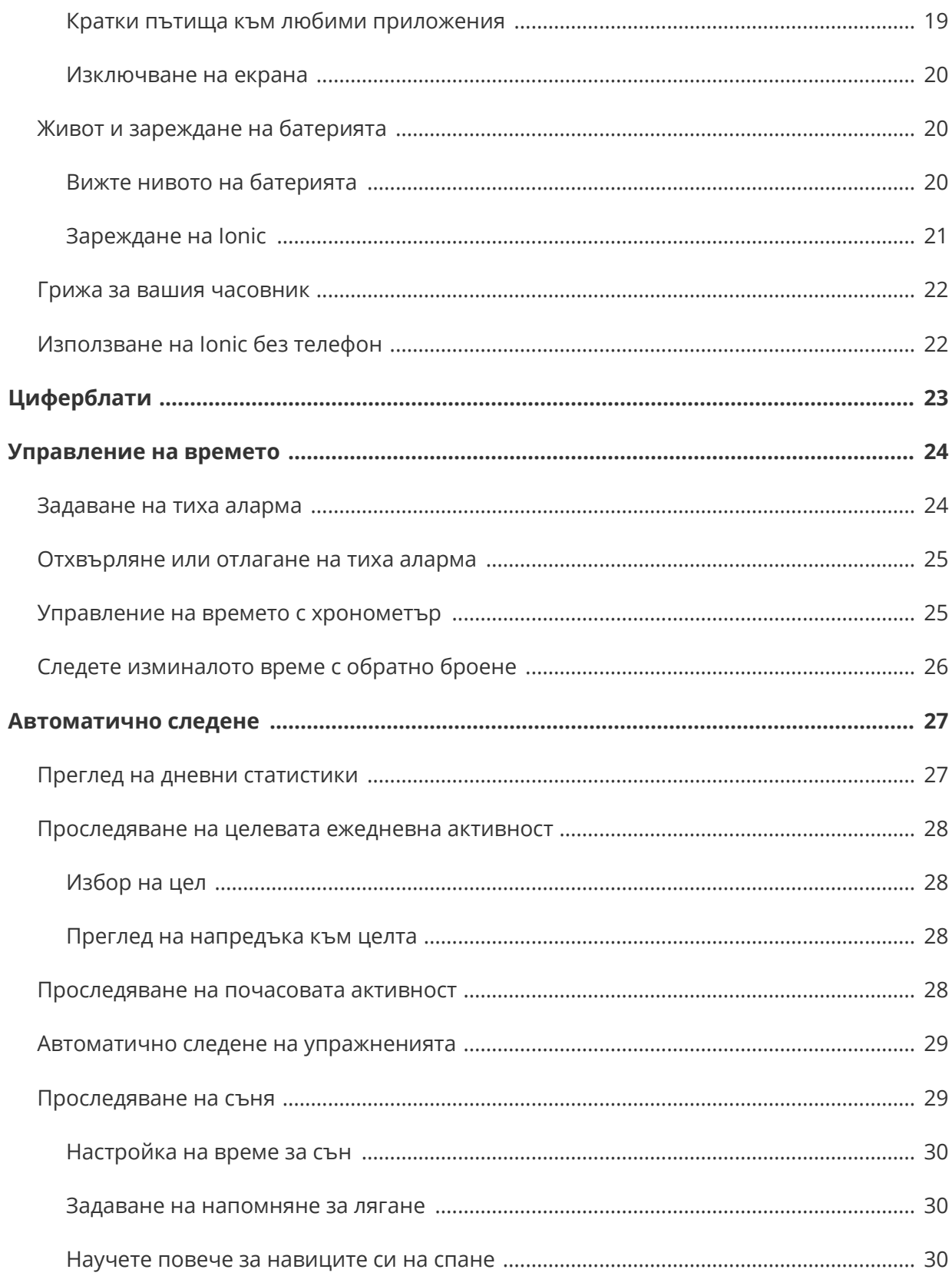

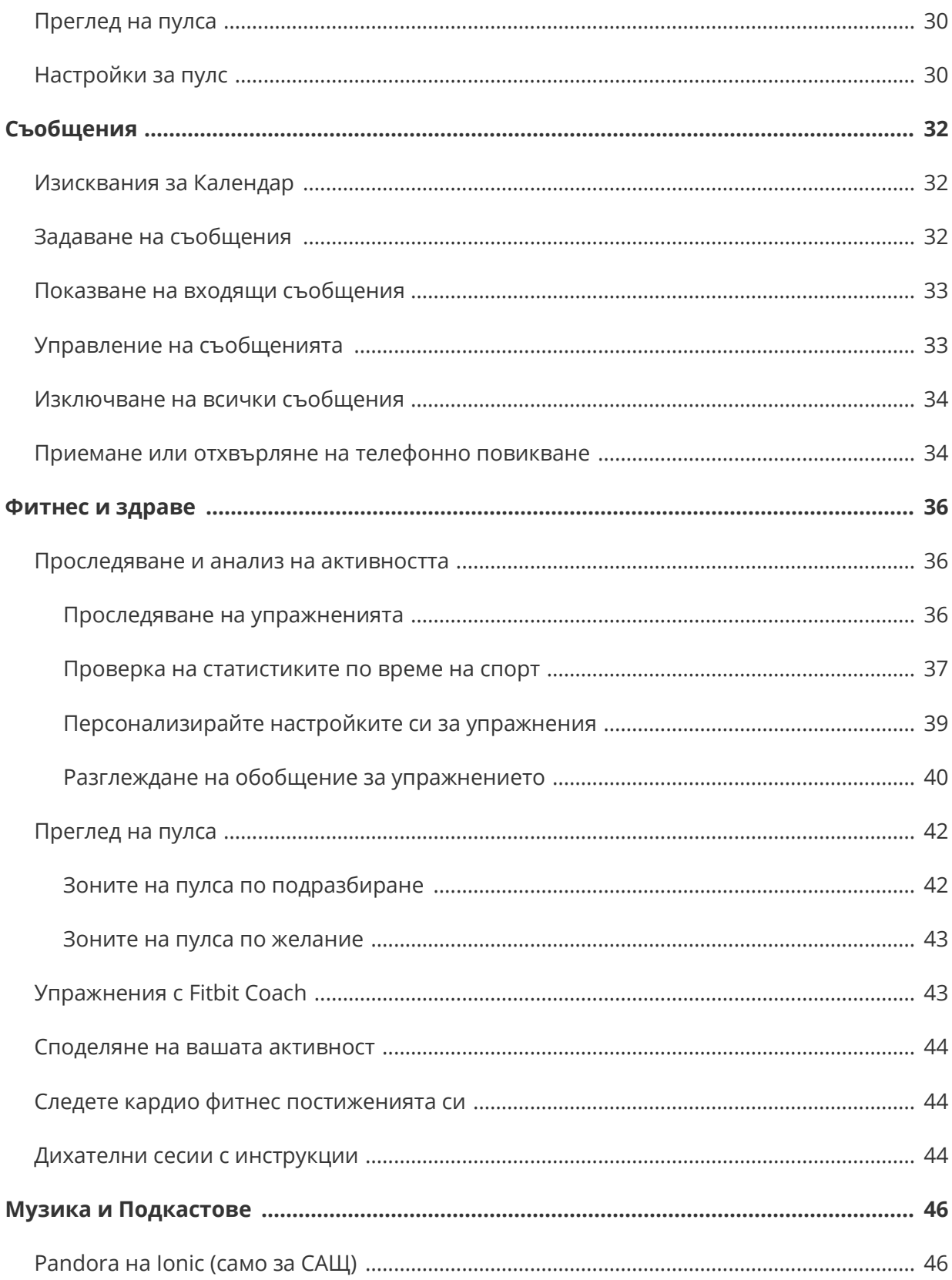

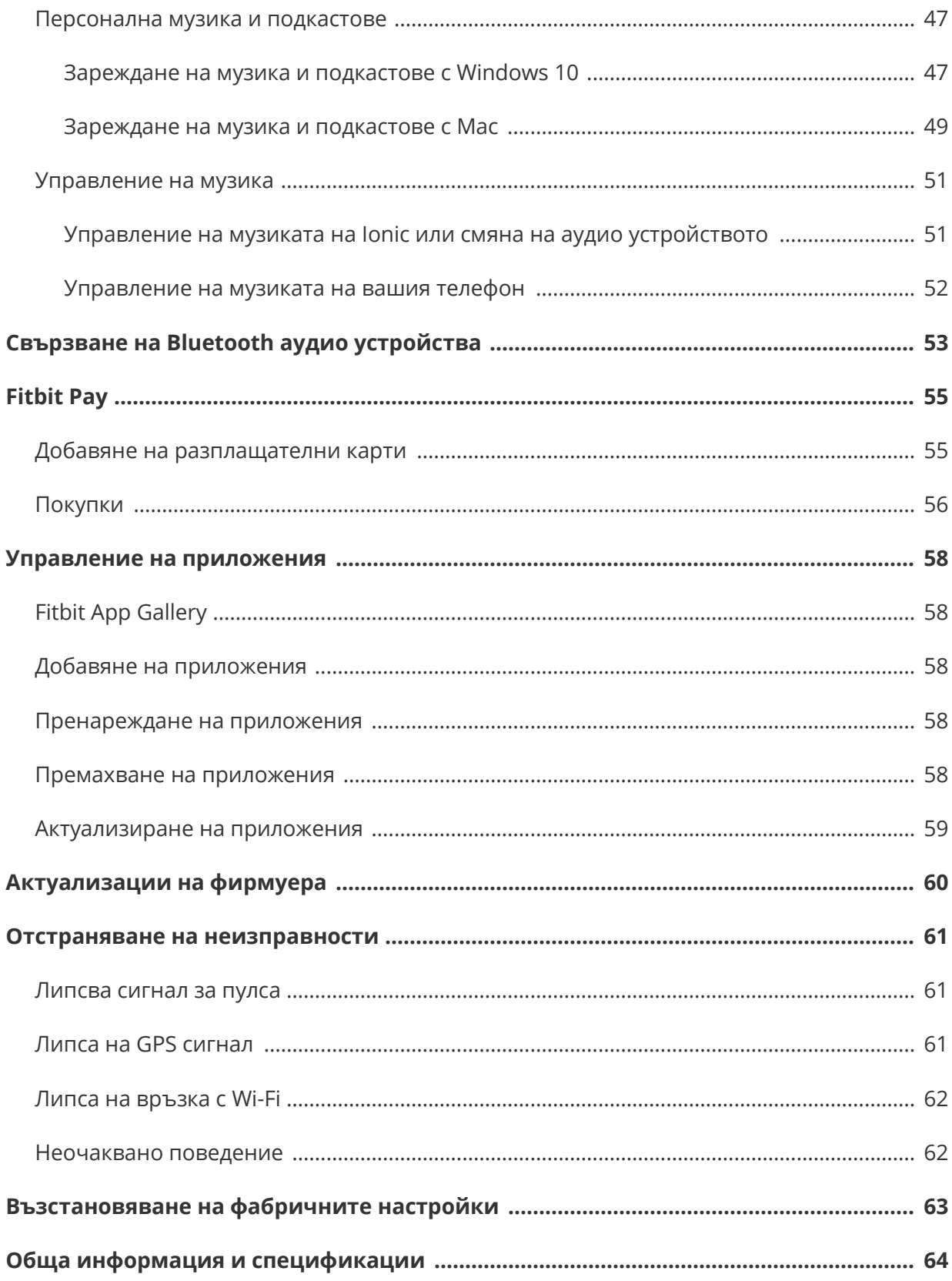

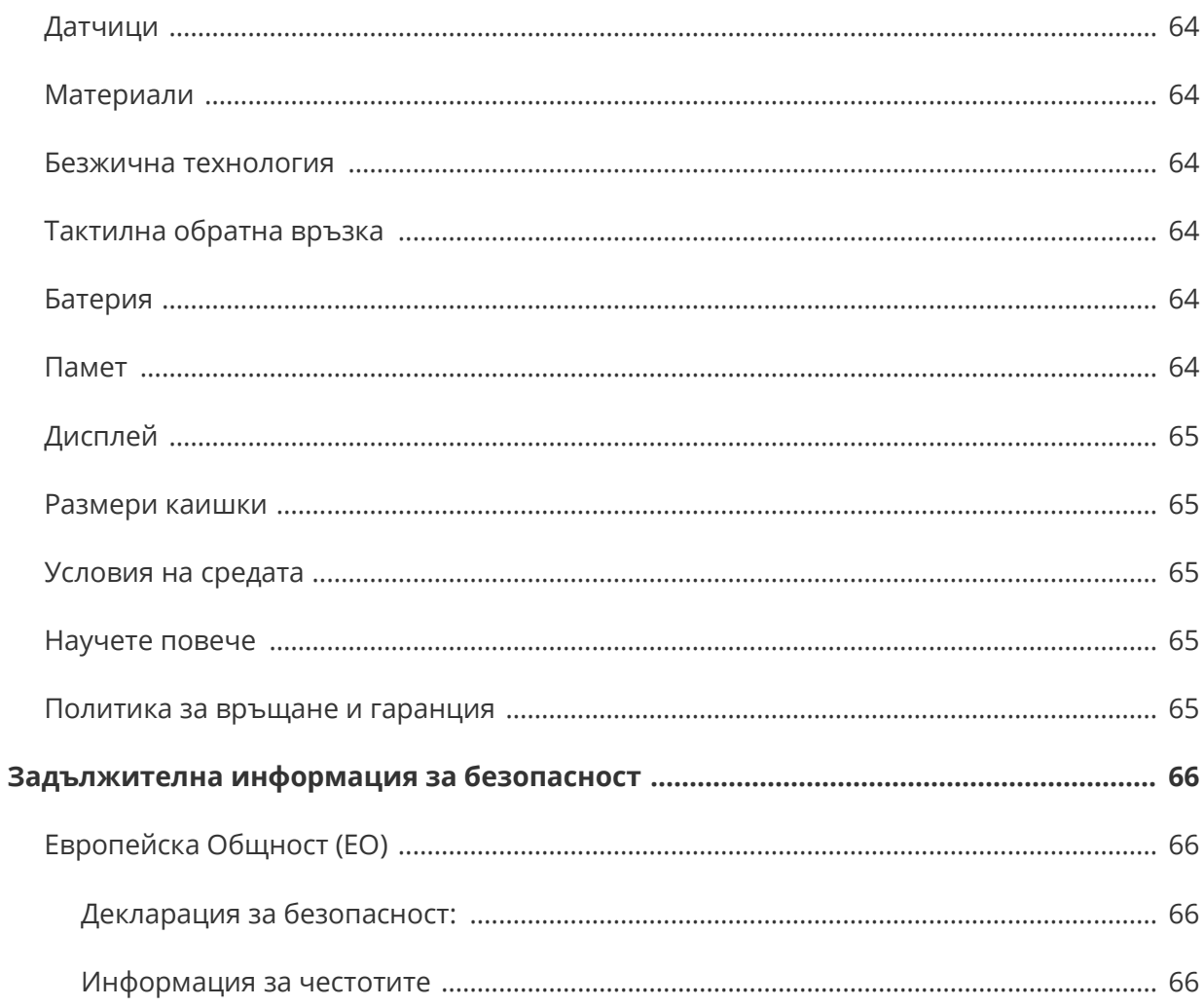

# Първи стъпки

Запознайте се с Fitbit Ionic - часовникът, създаден за вашия живот. Тук ще намерите инструкции как да постигнете целите си са динамично спортуване, вграден GPS и непрекъснато следене на пулса. Отделете малко време, за да прегледате нашата пълна информация за безопасност на http://www.fitbit.com/safety.

## Какво ще намерите в комплекта

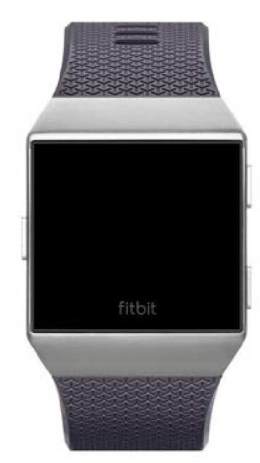

Вашият комплект Ionic включва:

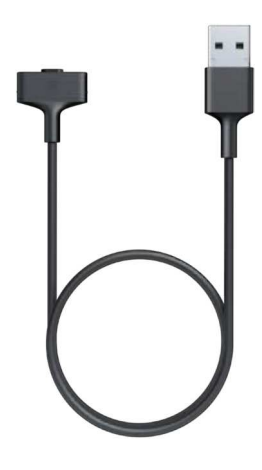

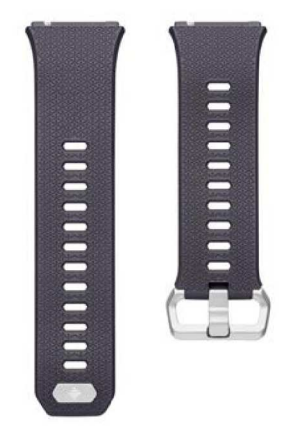

Часовник с голяма каишка Кабел за зареждане Допълнителна малка каишка

Подвижните каишки на Ionic са с различни цветове и материали и се продават отделно.

## Какво ще намерите в този наръчник

Ние ще ви обясним как да създадете Fitbit® профил и ще се уверим, че вашият часовник може да предава данните, които събира от вашето табло. Таблото е мястото, където ще задавате цели, ще анализирате минали данни, ще идентифицирате трендове, ще въвеждате храна и вода, ще поддържате връзка с приятели и още много функции. Веднага щом настроите вашия Ionic, вие сте готови за движение.

След това ще ви обясним как да намирате и използвате функциите, които ви интересуват, и как да настроите предпочитанията си. За повече информация, полезни съвети и отстраняване на проблеми вижте нашето подробно съдържание за помощ на help.fitbit.com.

# Настройка на Fitbit Ionic

За най-добър резултат използвайте Fitbit приложения за iOS, Android или Windows 10. Ако нямате смартфон или таблет, можете да използвате и Windows 10 PC с разрешен Bluetooth.

Вашият Fitbit профил иска от вас информация като например височина, тегло и пол, за да изчисли дължината на стъпката ви и да прогнозира разстоянието, базовата скорост на метаболизма и изгарянето на калории. Вашето име и средният дневен брой стъпки се виждат от другите потребители на Fitbit. Вие имате възможност да споделите с ваши Fitbit приятели възрастта, височината, теглото или местоположението си, но информацията, която давате, е конфиденциална по подразбиране.

## Настройка от вашия смартфон или таблет

Безплатното приложение Fitbit е съвместимо с повече от 200 устройства с операционни системи iOS, Android и Windows 10.

За да започнете:

- 1. Намерете приложението Fitbit на едно от следните места в зависимост от вашето устройство. Ако не сте сигурни дали приложението Fitbit е съвместимо с вашия телефон или таблет, посетете http://www.fitbit.com/devices.
	- Apple App Store за устройства с iOS като например iPhone или iPad.
	- Google Play Store за устройства с Android като например Samsung Galaxy S6 и Motorola Droid Turbo 2.
	- Microsoft Windows Store за устройства с Windows 10 като например телефон Lumia или таблет Surface.
- 2. Инсталирайте приложението. Ако нямате профил в магазина, ще трябва да създадете такъв, преди да можете да изтеглите приложението.
- 3. След като инсталирате приложението, го отворете и чукнете върху **Join Fitbit** (Присъединете се към Fitbit), за помощ в създаването на вашия Fitbit профил или регистрация в съществуващия ви профил.
- 4. Следвайте инструкциите на екрана, за да свържете или "сдвоите" Ionic с вашия телефон или таблет. Сдвояването е начин за комуникация между часовника и телефона или таблета (двупосочно синхронизиране на данните).

Когато приключите със сдвояването, прочетете наръчника, за да научите повече за вашия нов часовник, след което разгледайте Fitbit таблото.

## Настройка от вашия компютър с Windows 10

Ако нямате смартфон, можете да настроите и синхронизирате Ionic в приложението Fitbit на компютър с Windows 10 и разрешен Bluetooth.

За да изтеглите приложението Fitbit за вашия компютър:

1. Кликнете върху бутона Start на вашия компютър и отворете Windows Store (или Store).

- 2. Потърсете приложението "Fitbit app". След като го намерите, кликнете **Free** (Безплатно), за да изтеглите приложението на вашия компютър.
- 3. Ако никога не сте теглили приложения на вашия компютър, ще ви бъде напомнено да си създадете профил в Windows Store.
- 4. Кликнете **Microsoft account** (профил в Microsoft), за да се регистрирате със съществуващия си Microsoft профил. Ако нямате профил в Microsoft, следвайте инструкциите на екрана, за да създадете нов профил.
- 5. След като инсталирате приложението, го отворете и чукнете върху **Join Fitbit** (Присъединете се към Fitbit), за помощ в създаването на вашия Fitbit профил или регистрация в съществуващия ви профил.
- 6. Следвайте инструкциите на екрана, за да свържете или "сдвоите" Ionic с вашия телефон или таблет. Сдвояването е начин за комуникация между часовника и телефона или таблета (двупосочно синхронизиране на данните).

Когато приключите със сдвояването, прочетете наръчника, за да научите повече за вашия нов часовник, след което разгледайте Fitbit таблото.

## Свързване към Wi-Fi

При настройката ще получите напомняне да свържете Ionic към вашата Wi-Fi мрежа. Ionic използва WiFi, за да тегли плейлисти и приложения от Fitbit App Gallery, както и за по-бързо обновяване на фирмуера.

Ionic може да се свързва към отворени, WEP, WPA частни и WPA2 частни Wi-Fi мрежи. Вашият часовник не може да се свързва към 5GHz, WPA enterprise и обществени Wi-Fi мрежи, които изискват регистрация, абонамент или профил. Ако при свързването към Wi-Fi мрежа на компютър видите полета за потребителско име или домейн, мрежата е несъвместима.

За най-добър резултат свържете Ionic към вашата домашна или служебна Wi-Fi мрежа. Преди да се свържете, се уверете, че знаете паролата за мрежата.

За повече информация как да свържете Ionic към Wi-Fi вижте help.fitbit.com.

## Синхронизиране на данните с вашия Fitbit профил

Синхронизирайте редовно вашия Ionic с приложението Fitbit, за да прехвърляте данни към таблото си. Таблото е мястото, където следите напредъка си, виждате историята на упражненията си, следите моделите си на сън, участвате в предизвикателства и много повече. Препоръчваме синхронизация поне веднъж дневно.

Приложението Fitbit използва нискоенергийната технология Bluetooth Low Energy, за да синхронизира данните с Ionic и да обновява инсталираните на часовника ви приложения.

Всеки път, когато отворите приложението Fitbit, Ionic се синхронизира автоматично, ако е наблизо. Ionic се синхронизира с приложението и на всеки 15 минути, ако е включена функцията All-Day Sync (Целодневно синхронизиране). За да включите тази функция:

В таблото в приложението Fitbit чукнете или кликнете иконата Account ( $\equiv$ ) > икона Ionic >**All-Day Sync**.

Освен това можете във всеки момент да използвате опцията **Sync Now** (Синхронизирай сега).

## Носене на Ionic

Поставете Ionic на китката си. Страната на часовника, върху която пише "fitbit", трябва да е от долната страна на китката ви. Ако трябва да сложите по-малка каишка вместо по-голяма или ако сте закупили аксесоар каишка, потърсете инструкции за подмяна на каишката в Подмяна на каишката.

#### Поставяне за целодневно носене и за упражнения

Когато носите часовника непрекъснато, но не спортувате, Ionic нормално е на разстояние ширината на един пръст от кокалчето на китката и прилепва добре към кожата, също както носите обикновен часовник.

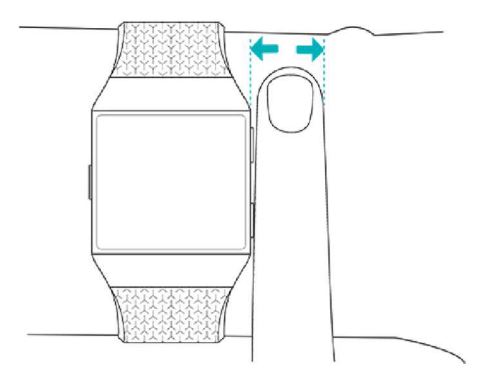

За оптимална точност на следенето на пулса по време на спорт, следвайте тези съвети:

- По време на спорт опитайте да носите Ionic по-високо на китката за по-добро прилягане и по-добро отчитане на пулса. При множество упражнения като каране на велосипед или вдигане на тежести китката се сгъва често, което смущава сигнала от пулса, ако часовникът се носи ниско на китката.
- Уверете се, че часовникът контактува с кожата ви.

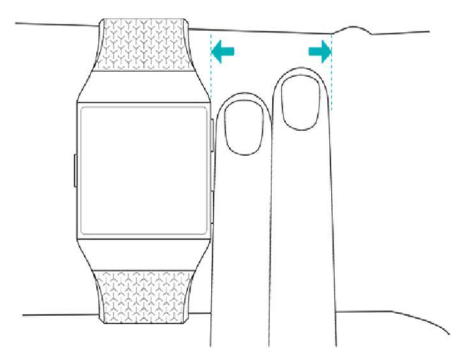

- Не носете часовника прекалено високо; стегнатата каишка спира кръвообращението и влияе на сигнала от пулса. По време на спорт обаче каишката трябва да е малко по-стегната (но не стягаща), отколкото при нормално целодневно носене на часовника.
- При интензивни периодични тренировки или при друга активност, когато китката ви се движи интензивно и неритмично, движението може да попречи на сензора да отчита пулса. Ако часовникът ви не отчита пулса, опитайте се да

отпуснете китката и да останете неподвижни за кратко (около 10 секунди). След това трябва да видите отчитане на пулса.

#### Китка

За по-голяма точност и по-лесна употреба Ionic трябва да знае дали го носите на доминиращата или на недоминиращата ръка. Доминиращата ви ръка е тази, с която пишете и се храните. Ако решите да преместите Ionic на другата китка, променете настройката Wrist (Китка) в приложението Fitbit.

# Основна информация

Вижте как да управлявате настройките на Ionic, да задавате PIN код, да подменяте каишката, да навигирате в екрана, да зареждате часовника си и още функции.

## Настройки

Управлявайте основни настройки като яркост, пулс и сдвоени Bluetooth устройства

директно от вашия часовник. Отворете Настройки ( ) и чукнете върху съответната настройка. Преместете нагоре, за да видите пълния списък настройки.

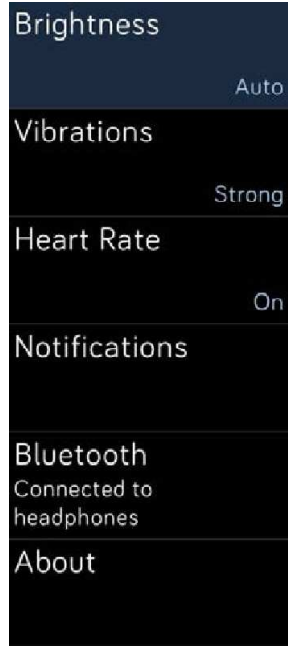

Настройки

За да изключите съобщенията, ако не искате да ги получавате по време на спорт или сън, чукнете **Notifications** (Съобщения), след което чукнете **During Exercise** (По време на спорт) или **During Sleep** (По време на сън), за да зададете настройка.

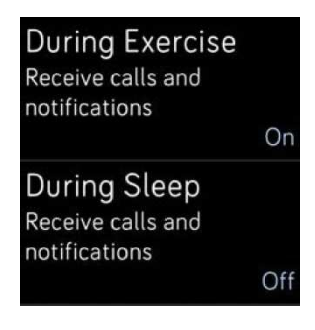

Уведомления

## Достъп до кратък път

От часовника преместете надясно към екрана с кратки пътища, за да зададете настройки за екрана и съобщенията или за да проверите батерията на часовника.

Ако Fitbit Flyer е свързан към Ionic, батерията на слушалките се вижда в горния десен ъгъл. Ако е свързано друго Bluetooth аудио устройство, батерията му се показва в зависимост от устройството.

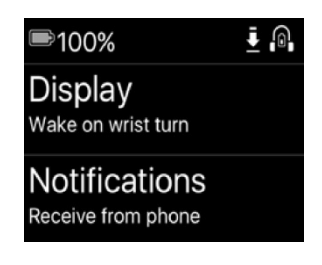

Пряк път

#### "Събуждане" с обръщане на китката

За да пести батерията, екранът Ionic се изключва, когато не се използва. За да го "събудите", обърнете китката към себе, чукнете два пъти по екрана или натиснете произволен бутон.

#### Включване и изключване на съобщения

Ionic може да получава различни видове съобщения от вашия телефон. За да включите или изключите съобщенията чукнете **Notifications**.

За повече информация за управлението на съобщенията вижте Съобщения.

## Заключване на часовника

За сигурността на вашия Fitbit часовник го заключвайте в приложението Fitbit, което иска 4-цифрен PIN код за отключване. Ако сте задали безконтактни плащания от вашия часовник във Fitbit Pay, часовникът се заключва автоматично и винаги иска код. Ако не използвате Fitbit Pay, заключването на часовника е по желание.

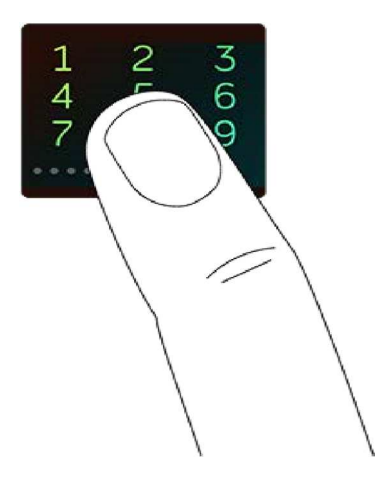

Заключване на часовника или нулиране на PIN кода в приложението Fitbit:

В таблото в приложението Fitbit чукнете или кликнете иконата Account ( $\equiv$ ) > икона Ionic > **Device Lock**.

За повече информация как да използвате заключването вижте help.fitbit.com.

## Подмяна на каишката

Ionic се доставя с поставена голяма каишка и допълнителна малка каишка. Каишката е от две части (горна и долна), които можете да подмените с друга каишка-аксесоар, която се продава отделно. За мерките на китката вижте Размери каишки.

#### Сваляне на каишката

За да подмените каишката, първо свалете тази, която е поставена на часовника. Следвайте стъпките по-долу, за поставите нова каишка.

- 1. Обърнете Ionic с лицето надолу и намерете двата държача на каишката по един във всеки край, където каишката се съединява с рамката.
- 2. За да освободите държача, натиснете навътре плоския метален бутон на каишката.

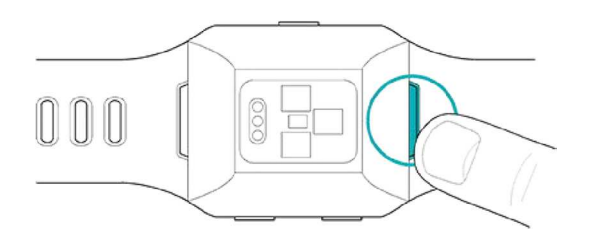

3. Внимателно извадете каишката от часовника.

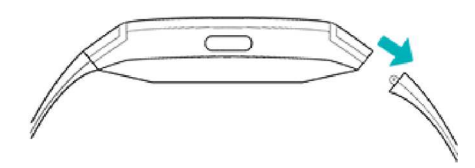

4. Повторете от другата страна.

Ако се затруднявате със свалянето на каишката или ако тя е залепнала, внимателно я разместете напред и назад, за да я освободите.

#### Поставяне на каишка

За да поставите каишката, я натиснете в края на часовника, докато попадне на мястото си. Частта с катарамата се поставя в горната част на часовника.

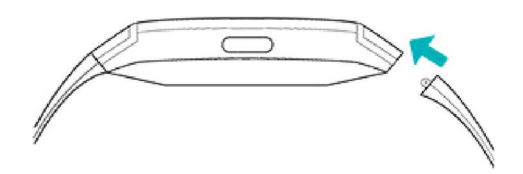

## Навигация в Ionic

Ionic има цветен тъч екран и три бутона: заден, горен и долен.

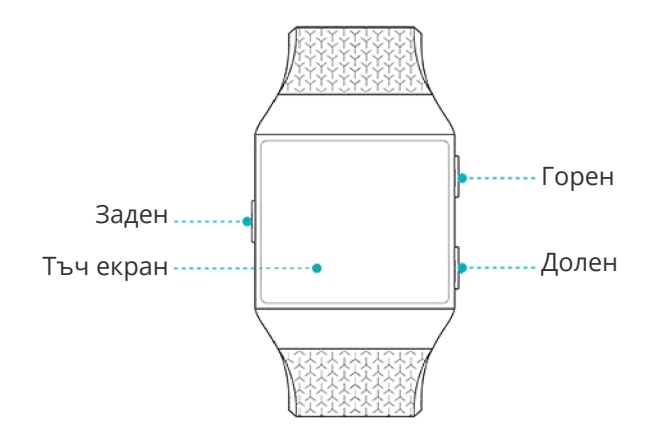

Навигирайте в Ionicкато местите наляво и надясно и нагоре-надолу или като натискате бутоните.

#### Основна навигация

Началният екран е часовникът. В часовника:

- Преместете нагоре, за да видите съобщенията.
- Преместете надолу, за да управлявате музиката.
- Преместете надясно за екрана с кратки пътища.

• Местете наляво за прелистване на приложенията, инсталирани на часовника.

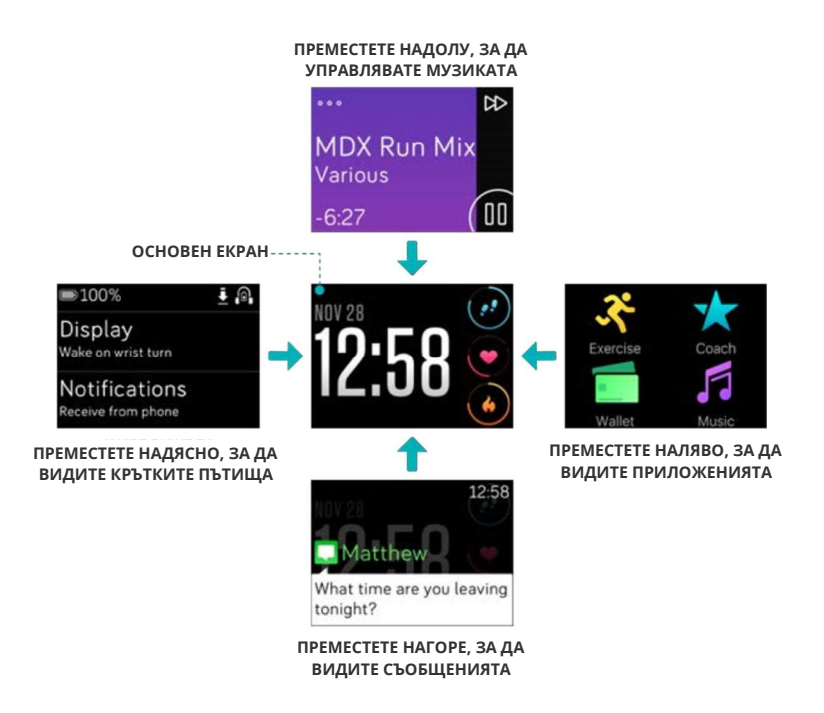

В зависимост от избрания циферблат можете да чукнете по екрана, за да прелистите дневните систатистики, които са обяснени в Автоматично следене.

За да отворите приложение, намерете го с местене и чукнете върху него. За повече информация как да управлявате приложенията вижте help.fitbit.com.

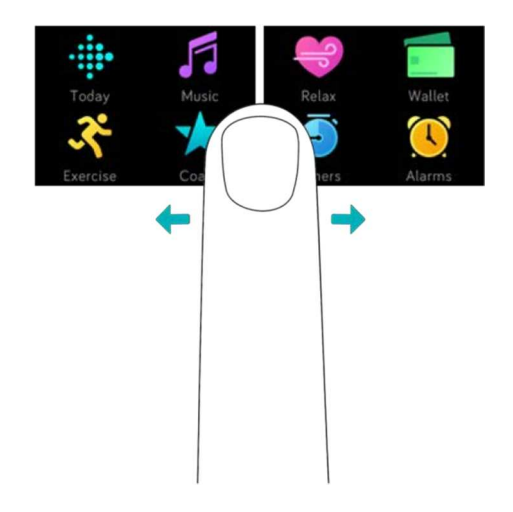

#### Кратки пътища към Fitbit Pay, управление на музиката и съобщения

Натиснете и задръжте бутоните на Ionic за бързо използване на Fitbit Pay, управление на музиката и разглеждане на съобщения. Ionic показва съобщенията в момента на получаването им и ги запаметява, за да можете да ги проверите по-късно.

За да използвате Fitbit Pay, натиснете и задръжте бутона на гърба:

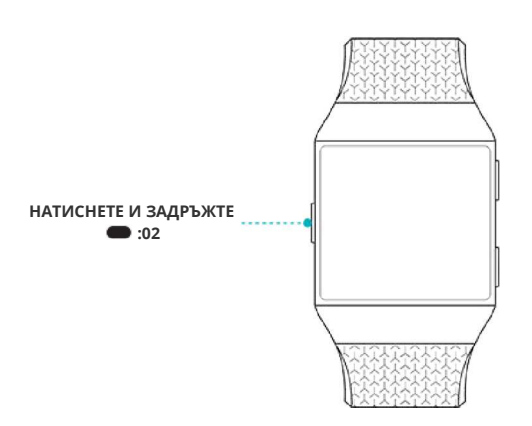

За да управлявате музиката, натиснете и задръжте горния бутон:

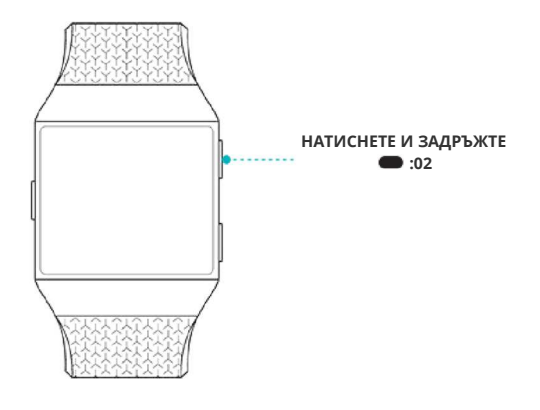

За да разгледате съобщенията, натиснете и задръжте долния бутон:

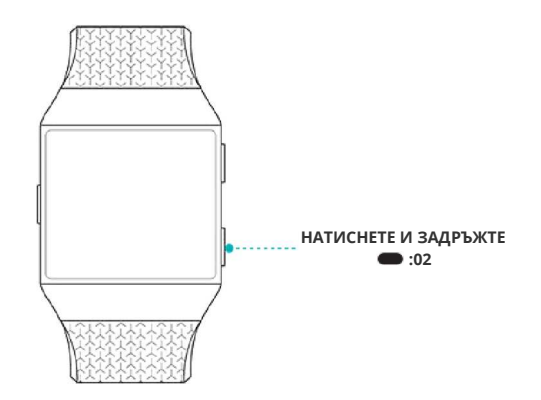

#### Кратки пътища към любими приложения

Натиснете бутоните на Ionic за бърз достъп до любимите ви приложения. За достъп до тези кратки пътища, екранът на Ionic трябва да показва циферблат. Бутоните функционират както следва:

• Горният бутон отваря най-горното ляво приложение на първия екран с приложения. Ако

не сте поръчали приложения, се отваря приложението Днес ( \*\*\* ).

• Долният бутон отваря най-долното ляво приложение на първия екран с приложения. Ако не сте поръчали приложения, се отваря приложението

Упражнения ( ).

Персонализирайте Ionic, като организирате приложенията си. За подробности вижте Повторна поръчка на приложения.

#### Изключване на екрана

За да изключите екрана на Ionic, когато не се използва, покрийте за кратко часовника с другата си ръка.

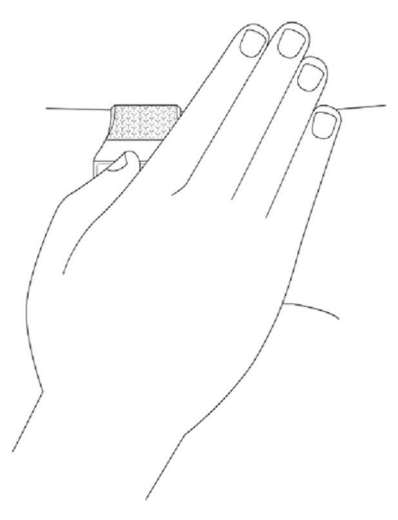

## Живот и зареждане на батерията

Напълно заредената батерия на Ionic издържа 4+ дни. Издръжливостта на батерията и циклите на зареждане зависят от употребата и други фактори; действителните резултати може да са различни. Когато е напълно зареден, Ionic може:

- Да проследи до 10 часа дейности, използващи GPS
- Да свири музика 12 часа непрекъснато

#### Вижте нивото на батерията

Вижте нивото на батерията по всяко време: в часовника преместете надясно до екрана с кратки пътища или отворете таблото Fitbit.

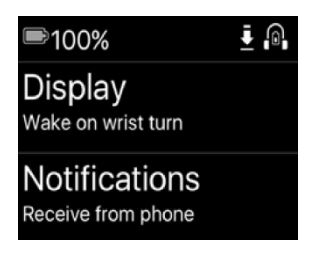

Пълна батерия

Ако батерията ви е изтощена (остават по-малко от 24 часа), Ionic ви предупреждава с червен индикатор батерия. Ако батерията ви е критично изтощена (остават по-малко от 4 часа) червеният индикатор батерия мига.

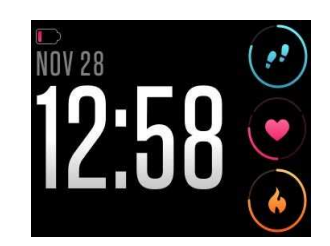

Изтощена батерия

Wi-Fi спира да работи, когато капацитетът на батерията спаден под около 25%.

#### Зареждане на Ionic

За да заредите вашия часовник:

- 1. Включете кабела за зареждане в USB порта на вашия компютър или в стандартно зарядно устройство с USB изход.
- 2. Задръжте другия край на кабела за зареждане в порта на гърба на часовника, докато залепне магнитно.

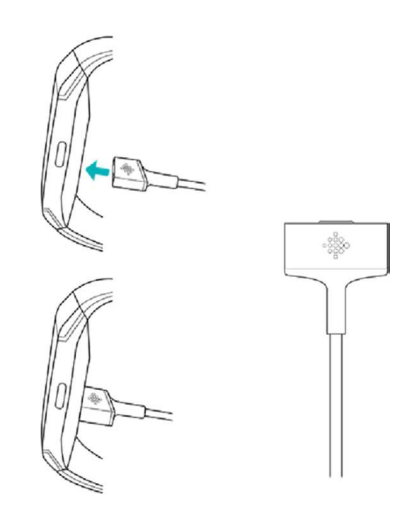

3. Щифтовете на кабела за зареждане трябва да влязат докрай в порта. Свърването е сигурно, когато часовникът завибрира и на екрана се покаже икона на батерия или процент на зареждане.

Пълното зареждане отнема до 2 часа. Докато часовникът се зарежда, можете да чукнете екрана или да натиснете някой бутон, за да видите нивото на батерията.

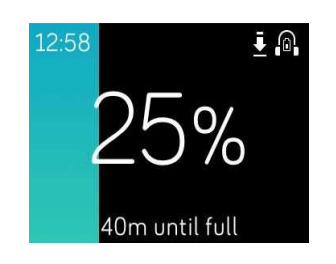

Батерията се зарежда

## Грижа за вашия часовник

Важно е редовно да почиствате и подсушавате Ionic. За инструкции и повече информация вижте http://www.fitbit.com/productcare.

## Използване на Ionic без телефон

Ключовите функции на часовника могат да се използват без телефонът ви да е наблизо:

- Задаване на тиха аларма
- Преглед на дневни статистики
- Проследяване на почасовата активност
- Преглед на пулса
- Проследяване и анализ на активността
- Упражнения с Fitbit Coach
- Дихателни сесии с инструкции
- Персонална музика и подкастове
- Покупки

След края на някоя дейност не забравяйте да синхронизирайте Ionic с приложението Fitbit, за да прехвърлите статистиките към таблото.

# Циферблати

Ionic има няколко циферблата, за да персонализирате вида на часовника си и да следите статистиките, които са ви най-важни. Промянете циферблата в приложението Fitbit.

За повече информация за циферблатите вижте help.fitbit.com.

# Управление на времето

За събуждане или за подсещане в определен час, можете да зададете до 8 тихи аларми, които вибрират в избрания час. Всяка аларма може да се зададе за всеки ден или за определени дни. Можете също да следите събития с хронометър или да зададете обратно броене.

## Задаване на тиха аларма

Задавайте, управлявайте и изтривайте тихи аларми директно от екрана на часовника в

приложението Аларми ( ). Можете да управлявате алармине и от приложението Fitbit или от таблото във fitbit.com.

За инструкции как да задете аларма вижте help.fitbit.com.

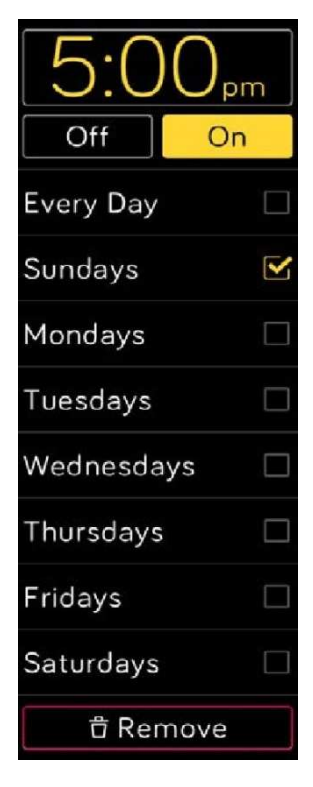

Аларми

## Отхвърляне или отлагане на тиха аларма

Когато вашата тиха аларма престане, часовникът мига и вибрира. За да отхвърлите алармата, чукнете върху иконата отметка или натиснете долния бутон. За да отложите алармата за 9 минути, чукнете върху иконата ZZZ или натиснете горния бутон. Можете да отлагате алармата неограничен брой пъти. Ionic отлага алармата автоматично, ако не й обърнете внимание в продължение на повече от 1 минута.

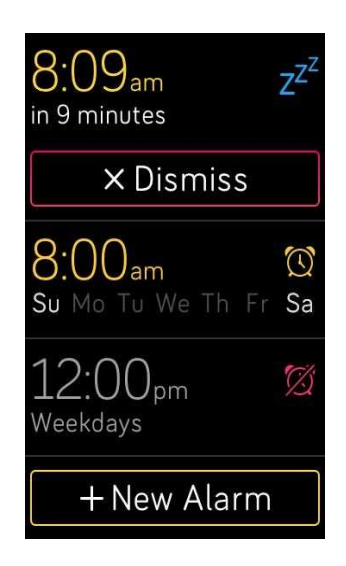

## Управление на времето с хронометър

За да използвате хронометъра:

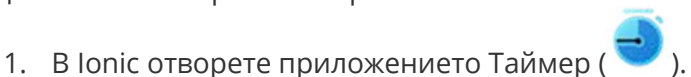

- 2. Ако преди това сте използвали обратно броене, чукнете иконата хронометър отгоре.
- 3. За старт на хронометъра чукнете бутона "старт".
- 4. За спиране чукнете бутона "пауза".
- 5. За нулиране на хронометъра чукнете иконата за нулиране или натиснете горния бутон.

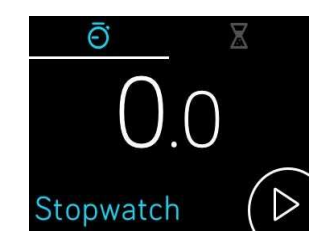

## Следете изминалото време с обратно броене

За да използвате обратното броене:

- 1. В Ionic отворете приложението Таймер ( ).
- 2. Ако преди това сте използвали хронометъра, чукнете иконата пясъчен часовник отгоре.
- 3. Чукнете по екрана и прелистете, за да зададете таймер.
- 4. Натиснете бутона на гърба, за да се върнете в екрана за обратно броене.
- 5. За старт чукнете бутона "старт". Ionic мига и вибрира, когато зададеното време изтече.
- 6. За спиране на предупреждението, чукнете иконата отметка или натиснете долния бутон.

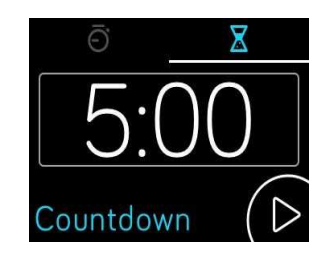

отбележете, че хронометърът и обратното броене могат да работят едновременно.

За повече информация как да използвате таймера вижте help.fitbit.com.

# Автоматично следене

Когато е на ръката ви, Ionic непрекъснато следи различни статистики включително почасовата активност и пулса. Ionic също следи автоматично упражненията и съня. Информацията се прехвърля на вашето табло всеки път, когато синхронизирате часовника си.

## Преглед на дневни статистики

Приложението Днес ( ) в Ionic следи тези целодневни статистики:

- Извървени стъпки
- Стъпки за последния час
- Пулс и пулс в покой
- Изминато разстояние
- Изгорени калории
- Изкачени етажи
- Активни минути

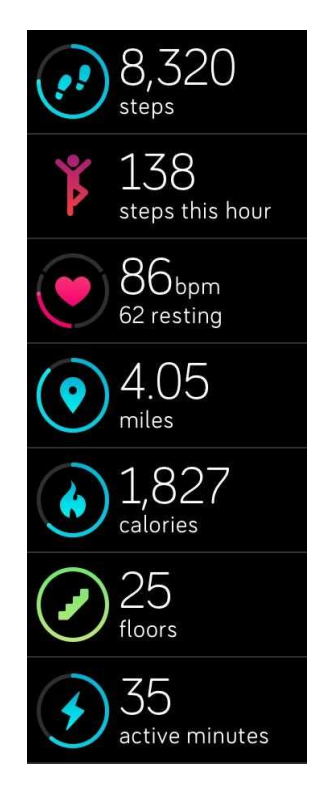

Приложение Днес

За да промените реда на дневните статистики в приложението Днес, натиснете и задръжте иконата, за да я изберете, след което я "завлечете" на ново място.

На вашето Fitbit табло можете да намерите друга информация, регистрирана от Ionic , като например:

- История на вашия сън, включително часове сън и стадии на съня
- Отношението време на покой/време на активност (изминати поне 250 стъпки)
- История на вашето спортуване и напредъка към целта ви за седмицата

Всички статистики на Ionic се нулират в полунощ и започва нов ден.

## Проследяване на целевата ежедневна активност

Ionic проследява напредъка ви към избраната ежедневна цел. Когато постигнете целта, часовникът започва да вибрира и показва поздрав.

#### Избор на цел

По подразбиране вашата цел е 10 000 стъпки дневно, но по време на настройките може да сте променили тази цел. Вие можете да променяте целта, например изминато разстояние, изгорени калории или активни минути, както и да изберете съответната стойност. Например, можете да оставите стъпките като цел, но да промените броя им от 10 000 на 20 000.

За инструкции как да промените целта вижте help.fitbit.com.

#### Преглед на напредъка към целта

За да ви мотивират, някои циферблати показват напредъка като част от окръжност или запълваща се лента. Например, на циферблата за измерване плътната част от кръга около иконата за броя на стъпките горе вдясно показва, че сте близо до целта си.

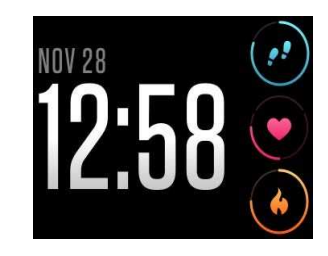

Циферблат измерване

#### Проследяване на почасовата активност

Ionic ви помага да сте активни през целия ден, като следи дали се застоявате на едно място и ви напомня да се движите.

Ако не сте извървели поне 250 стъпки през даден час, 10 минути преди този час да изтече ще почувствате вибрация, която ви напомня да се раздвижите. Когато след напомнянето постигнете целта от 250 стъпки, ще усетите повторно вибриране и ще видите поздравително съобщение.

За повече информация за почасовата активност, включително как да настроите времената за напомняне вижте help.fitbit.com.

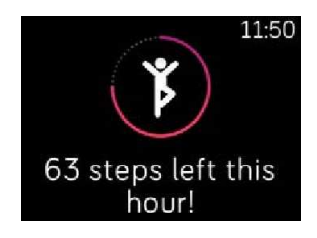

Напомняне за раздвижване

## Автоматично следене на упражненията

Ionic автоматично регистрира много упражнения и ги записва в историята на вашето спортуване, използвайки функцията SmartTrack. За по-голяма точност или за да видите на часовника статистиките в реално време, можете ръчно да стартиране и спирате

упражнението с приложението Упражнение ( ).

За повече информация как да използвате приложението Упражнение вижте Следене и анализ на вашата активност

SmartTrack гарантирано ви поздравява за най-активните моменти от деня. Когато синхронизирате часовника си след регистрирано от SmartTrack упражнение, ще видите много статистики в историята на вашето спортуване, включително продължителност, изгорени калории, въздействие върху деня ви и още много други.

По подразбиране SmartTrack регистрира постоянно движение с продължителност минимум 15 минути. Можете да удължите или намалите минималната продължителност и можете да изключите SmartTrack за 1 или повече видове упражнения.

За повече информация как да персонализирате и използвате SmartTrack вижте help.fitbit.com.

## Проследяване на съня

Носете Ionic, докато спите, за да следите автоматично продължителността на съня си и неговите стадии. За да видите статистики за съня си, синхронизирайте часовника, след като се събудите и проверете вашето табло.

За повече подробности за следенето на съня вижте help.fitbit.com.

#### Настройка на време за сън

По подразбиране вашата цел е 8 часа сън всяка нощ. Персонализирайте тази цел според вашите потребности.

За повече информация за тази цел, включително как да я промените вижте help.fitbit.com.

#### Задаване на напомняне за лягане

Вашето Fitbit табло може да ви препоръча един и същ час на лягане и ставане, за да ви помогне да подобрите постоянството на цикъла си на сън. Може изберете да ви се напомня всяка вечер, че е време да се приготвяте за лягане.

За повече информация как да задавате напомняне за лягане вижте help.fitbit.com.

#### Научете повече за навиците си на спане

Ionic следи множество параметри на съня, включително кога си лягате, колко време сте спали и продължителността на всеки стадий на съня. Когато използвате Ionic заедно с таблото Fitbit, той може да ви помогне да разберете вашите модели на сън в сравнение с другите хора на вашата възраст и от вашия пол.

За повече подробности за стадиите на съня вижте help.fitbit.com.

## Преглед на пулса

Ionic използва технологията PurePulse, за да следи пулса автоматично и непрекъснато. Ionic ви позволява да виждате на екрана пулса си в реално време и пулса си по време

на покой в приложението Днес ( •••• ). Някои циферблати показват пулса в реално време направо на циферблата.

По време на спортуване Ionic показва зоната на пулса, за да ви помогне да изберете желания интензитет на тренировката.

За повече информация за зоните на пулса вижте Проверка на пулса.

## Настройки за пулс

Ionic има две опциите за настройки за пулс:

- Off (Изкл) Следенето на пулса е изключено.
- On (Вкл) Следенето на пулса е включено, когато часовникът е на ръката ви.

За повече информация за настройките за пулс вижте приложението Настройки ( ) в Ionic >**Heart Rate (Пулс)**.

Отбележете, че зеленият индикатор на гърба на Ionic продължава да мига, дори когато следенето на пулса е изключено.

# Съобщения

Над 200 телефони с iOS, Android и Windows могат да изпращат на часовника ви съобщения за повикване, текстови, календарни и други. Не забравяйте, че за обмен на съобщения телефонът и часовникът трябва да са на до 10 метра един от друг. Ако не сте сигурни дали телефонът ви е съвместим с тази функция, посетете http://www.fitbit.com/devices.

## Изисквания за Календар

За календарни събития Ionic показва името, мястото и часа на събитието заедно с въведени от вас подробности. За да получавате календарни напомняния на часовника си, трябва да сте разрешили на календарното приложение на телефона си да изпраща съобщения.

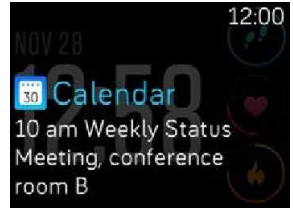

Съобщение от календара

При телефони iPhone и с Windows 10 Ionic показва съобщения от всички календари, синхронизирани с Календарното приложение по подразбиране.

При телефони с Android Ionic показва съобщения от календарното приложение, което сте избрали при настройката. Можете да избирате между приложението по подразбиране Calendar на вашия телефон или външни календарни приложения.

Освен това можете да включите съобщения от външни календарни приложения в **App Notifications (Приложение за съобщения)**.

## Задаване на съобщения

Преди да включите съобщенията в приложението Fitbit, проверете дали е включен Bluetooth на вашия телефон и дали на телефона е разрешено да изпраща съобщения (най-често в меню Settings > Notifications). Следвайте стъпките по-долу, за да зададете съобщения.

- 1. Когато часовникът ви е наблизо, чукнете върху иконата Account (Профил) ( $\equiv$ ) > икона Ionic в таблото Fitbit.
- 2. Чукнете върху **Notifications (Съобщения)**. След като получите напомняне да сдвоите Ionic, следвайте инструкциите на екрана. След като сте сдвоили часовника, в списъка с Bluetooth устройства, свързани с телефона ви, ще се появи "Ionic". Съобщенията за повикване, текст и календар се включват автоматично.
- 3. За да изключите съобщенията от приложенията, инсталирани на вашия телефон, включително от Fitbit, чукнете върху **App Notifications**, след което включете конкретните съобщения, които искате да виждате.
- 4. Чукнете **Notifications**>**Ionic** в горния ляв ъгъл, за да се върнете в настройките, които синхронизират часовника ви за край на настройката.

За подробни инструкции как да задавате съобщения вижте help.fitbit.com.

## Показване на входящи съобщения

Когато телефонът ви и Ionic са в обхват, при получаване на съобщение часовникът започва да вибрира. Ако не прочетете съобщението, когато то пристигне, можете да го проверите по-късно (на екрана часовник преместете нагоре или натиснете и задръжте долния бутон).

#### Matthew What time are you leaving tonight? Sarah D. **Dinner tonight** Looking forward to seeing you at 7pm tonight at th...  $f$ Facebook James P. accepted your friend request O Instagram Ryan K. commented on your photo Snapchat Snapchat now from Jenn<sub>B</sub> **30** Calendar 10 am Weekly Status Meeting, conference room B

Съобщения на Ionic

## Управление на съобщенията

Ionic запаметява до 25 съобщения, след което най-новото съобщение измества найстарото. Съобщенията се изтриват автоматично след 24 часа.

За да управлявате съобщенията:

- Върху екрана часовник преместете нагоре, за да видите съобщенията и чукнете върху дадено съобщение, за да го видите подробно.
- За да изтриете съобщение, го отворете и го завлечете надясно.
- За да изтриете всички съобщения, преместете надолу до дъното на екрана със съобщения и чукнете Clear All **Clear All (Изтрий всички)**.
- За да изключите съобщения от външно приложение, натиснете и задръжте съобщение от това приложение и чукнете **Off**. За да включите съобщенията, натиснете и задръжте съобщение и чукнете **On** или отворете приложението Fitbit и намерете конкретното приложение в Notifications.

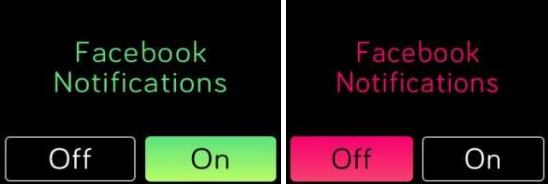

## Изключване на всички съобщения

Можете да изключите всички съобщения от Ionic или от приложението Fitbit. За тази цел на часовника преместете надясно от циферблата до екрана с кратки пътища. Чукнете **Notifications**, за да промените настройката на **Off**.

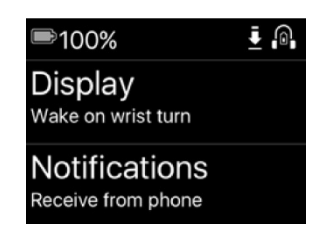

Отбележете, че ако използвате настройката Do not Disturb (Не безпокой) на вашия телефон, съобщенията са забранени, докато тази настройка не бъде изключена.

## Приемане или отхвърляне на телефонно повикване

Ако е сдвоен с iPhone, Ionic може да приема или отхвърля телефонни повиквания. За да приемете повикване, чукнете върху иконата зелен телефон на екрана на часовника. Отбележете, че не можете да говорите през часовника – приемането на обаждането включва телефона ви, който е наблизо. За да отхвърлите повикване, чукнете върху иконата червен телефон. Така обаждането се прехвърля към гласовата поща.

Ако повикващият фигурира в списъка ви с контакти, името му се показва на екрана, а ако не - виждате телефонен номер.

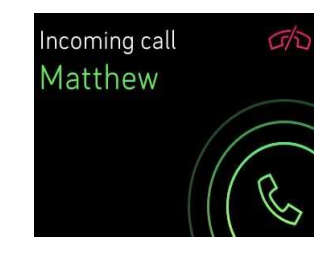

# Фитнес и здраве

С Ionic можете да следите активността в приложението Упражения (

практикувате тренировки с инструкции с приложението Fitbit Треньор ( $\blacktriangle$ ) директно от китката си. Практикувайте персонализирани сесии на дълбоко дишане с

приложението Отмора ( ) в спокойните моменти от деня. Когато използвате Ionic заедно с приложението Fitbit, можете да споделяте активността си приятели и семейство, които ви помагат да не се отклонявате, както и да виждате цялостното си ниво на фитнес в сравнение с другите и още много функции.

## Проследяване и анализ на активността

Приложението Упражнение ( ) в Ionic следи специфични дейности, за да регистрира по-точни данни за пулса и статистики. За да персонализирате приложението, можете да избирате вашите любими упражнения от над десетте възможни. Например, ако спортувате с велоергометър, се уверете, че в Ionic сте избрали тази активност. Някои упражнения като например бягане, каране на велосипед и катерене имат GPS опция с цел събиране на допълнителни статистики като например карта на маршрута и изкачена надморска височина.

#### Проследяване на упражненията

За да проследите упражнение:

- 1. На часовника отворете приложението Упражнение (
- 2. Прелистете, за да намерите желаното упражнение.
- 3. Чукнете върху упражнението, за да го изберете. Ще видите екрана Let's Go! (Да тръгваме!). Ако сте избрали упражнение с GPS, в горната лява част на екрана ще видите икона на сателит, докато часовникът ви се опитва да се свърже с GPS сигнал. Когато часовникът изпише "connected" (свързан) и започне да вибрира, GPS е свързан.

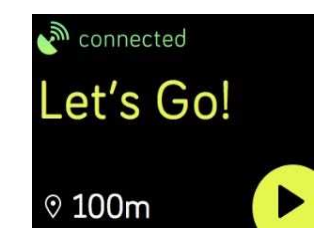

4. Чукнете върху иконата за старт или натиснете долния бутон, за да започнете да следите вашето упражнение. Ionic показва в реално време 3 статистики по ваш избор. Преместете средната статистика, за да прелистите статистиките си в реално време. За всяко упражнение можете да настройвате статистиките, които виждате. За повече подробности вижте Персонализиране на настройките за упражнения.

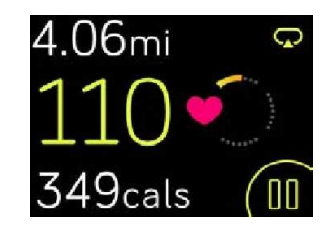

- 5. Когато приключите с тренировката или решите да си починете, натиснете долния бутон.
- 6. При напомнянето потвърдете, че искате да приключите тренировката.
- 7. Натиснете горния бутон, за да видите обобщение на резултатите си.
- 8. За да затворите екрана с резултатите, чукнете върху **Done** (Готово).

Синхронизирайте часовника си, за да запаметите тренировката в историята на вашето спортуване. Там ще намерите допълнителни статистики и ще видите маршрута си, ако сте използвали GPS.

За инструкции как да персонализирате видовете упражнения в часовника вижте help.fitbit.com.

#### Проверка на статистиките по време на спорт

По време на спорт Ionic показва 3 статистики за вашата активност. Изберете кои статистики да виждате на екрана, за по лесно постигане на целите ви. Горната и долната статистики показват 1 сатистика по ваш избор; преместете средната статистика, за да прелистите други статистики или да видите колко е часът. В следващата таблица са дадени статистиките, които се показват по подразбиране от Ionic за различните видове упражнения.

За повече информация как да персонализирате статистиките за упражненията в Ionic вижте help.fitbit.com.

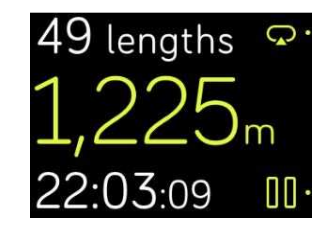

Статистики за епражнение

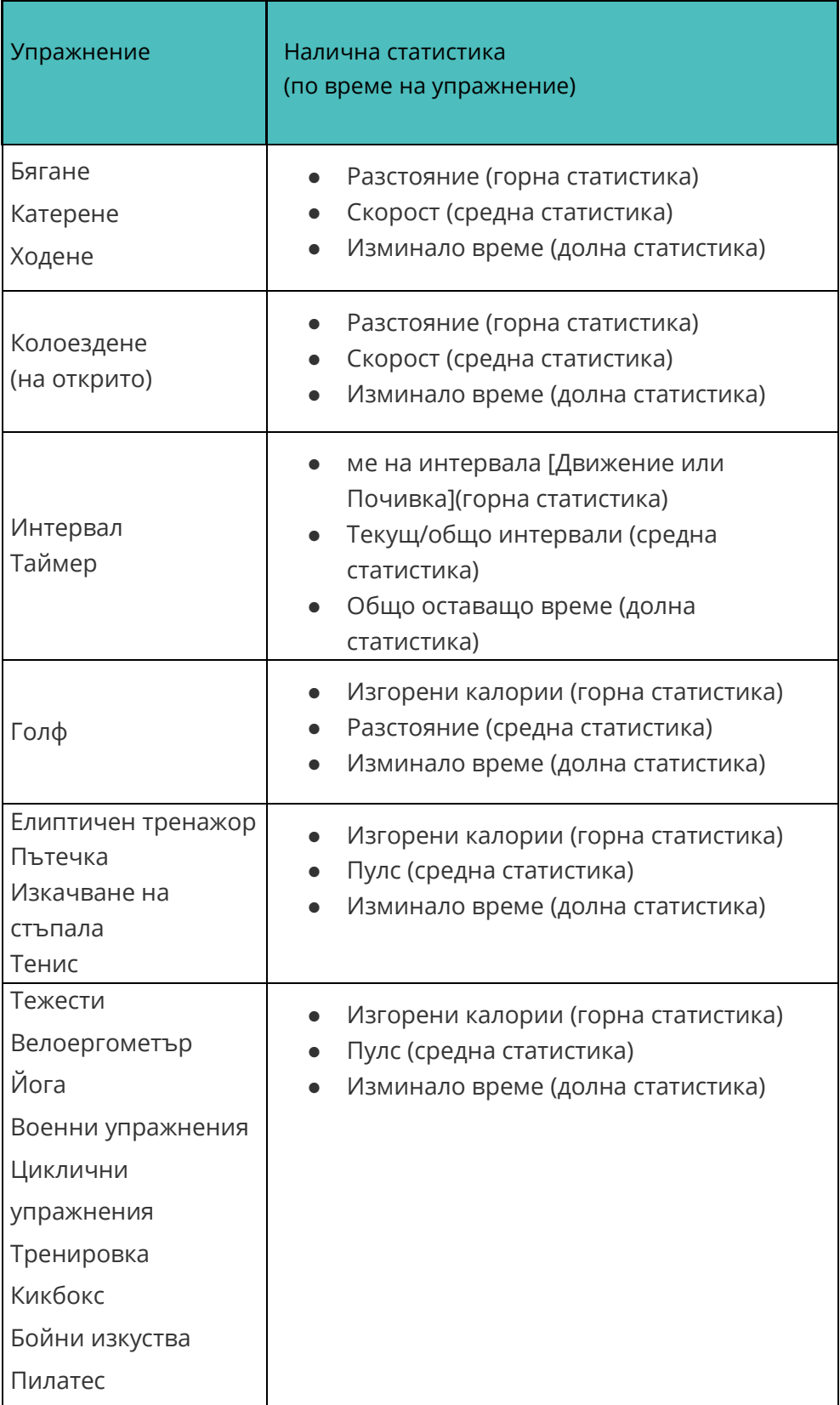

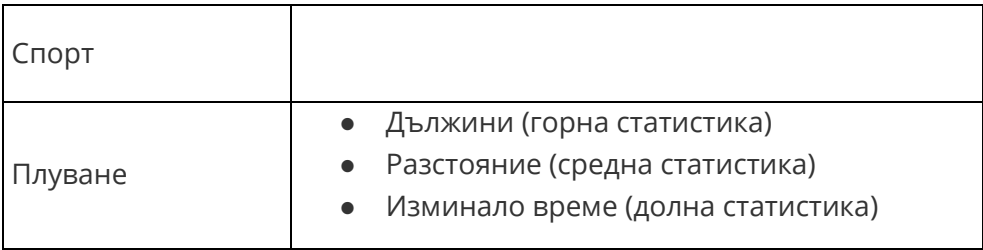

#### Персонализирайте настройките си за упражнения

Персонализирайте различните настройки за всяко упражнение направо в часовника. Можете например да изберете дали GPS да е включен или изключен, автоматична пауза на активността, когато спрете да се движите (Авто-пауза), получаване на съобщения, когато постигнете междинна цел (подсказка) и автоматично следене на бягането с GPS без отваряне на приложението Упражнение (Детекция на бягане).

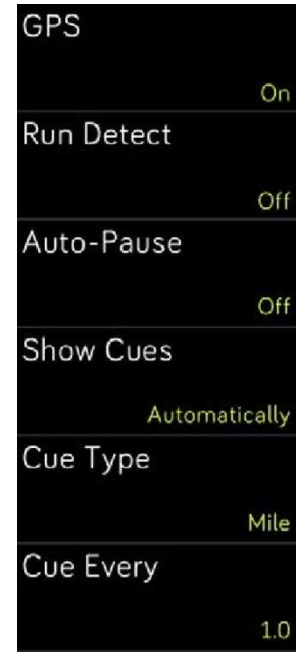

Настройки за упражнения в Ionic

За да персонализирате настройка на упражнение:

- 1. В Ionic чукнете приложението Упражнение ( ).
- 2. Прелистете списъка на упражненията и намерете това, което искате да персонализирате.
- 3. Чукнете иконата зъбно колело (  $\mathfrak{C}$  ) горе вляво и прелистете списъка на настройките.
- 4. Чукнете върху настройката, която искате да промените.

5. Когато приключите, натиснете бутона на гърба, за да се върнете в екрана за упражнения, след което чукнете върху иконата старт, за да започнете упражнението.

#### Разглеждане на обобщение за упражнението

След като приключите упражнението, Ionic показва обобщение на вашите статистики.

| Nice Work!          |
|---------------------|
| $O$ 1:24:00.54      |
| 0 2.05mi            |
| $\circ$ 134 bpm avg |
| $\circ$ 151 bpm max |
| \$ 102 cals         |
| $005,348$ steps     |
| ⊿ 232 feet          |
| one                 |

Обобщение на бягане

Синхронизирайте часовника си, за да запаметите тренировката в историята на вашето спортуване. Там ще намерите допълнителни статистики и ще видите маршрута и изкачената височина, ако сте използвали GPS. Следващата таблица показва статистиките, които виждате на екрана, след като завършите дадено упражнение.

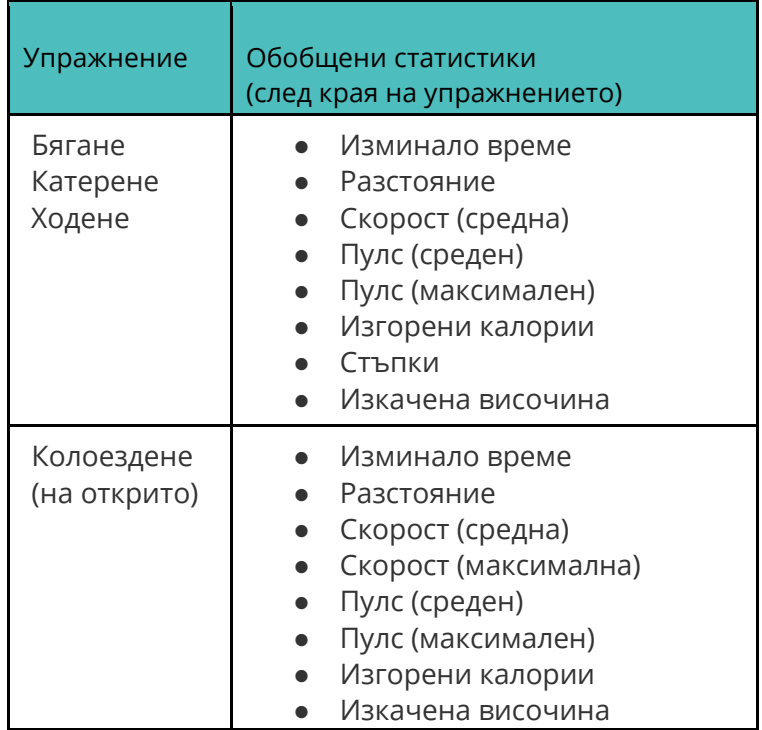

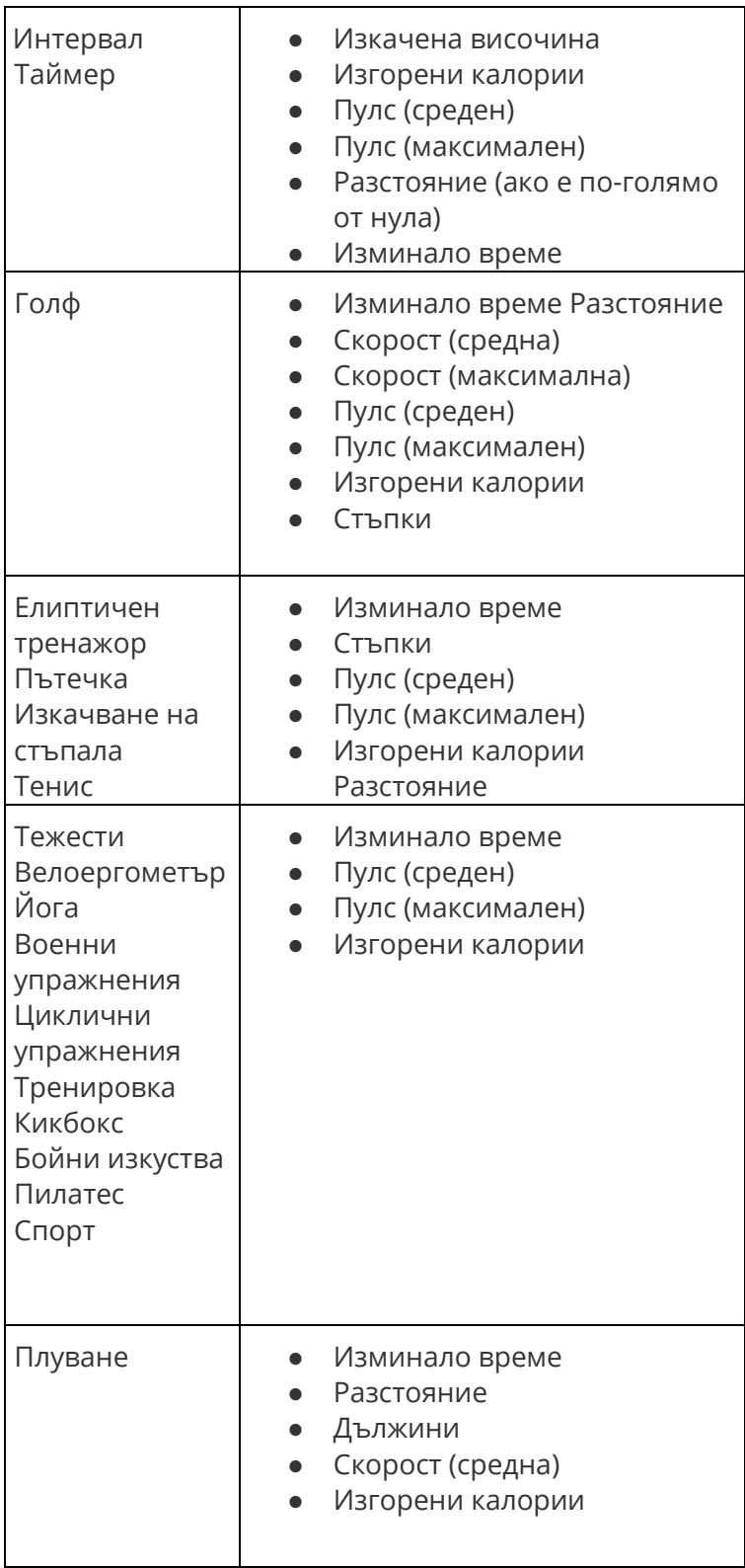

## Преглед на пулса

Зоните на пулса ви помагат да изберете интензитета на тренировката. Ionic показва до стойността за пулса текущата зона и напредъка към максималния пулс. На вашето Fitbit табло можете да видите колко време е продължила всяка зона през даден ден или по време на дадено упражнение. По подразбиране има три зони въз основа на препоръките на Американската сърдечна асоциация, но вие можете да създадете зона по избор, ако имате за цел определена честота на пулса.

#### Зоните на пулса по подразбиране

Зоните на пулса по подразбиране се изчисляват въз основа на прогнозната най-висока честота на вашия пулс. Fitbit изчислява най-висока честота на вашия пулс по формулата 220 минус вашата възраст.

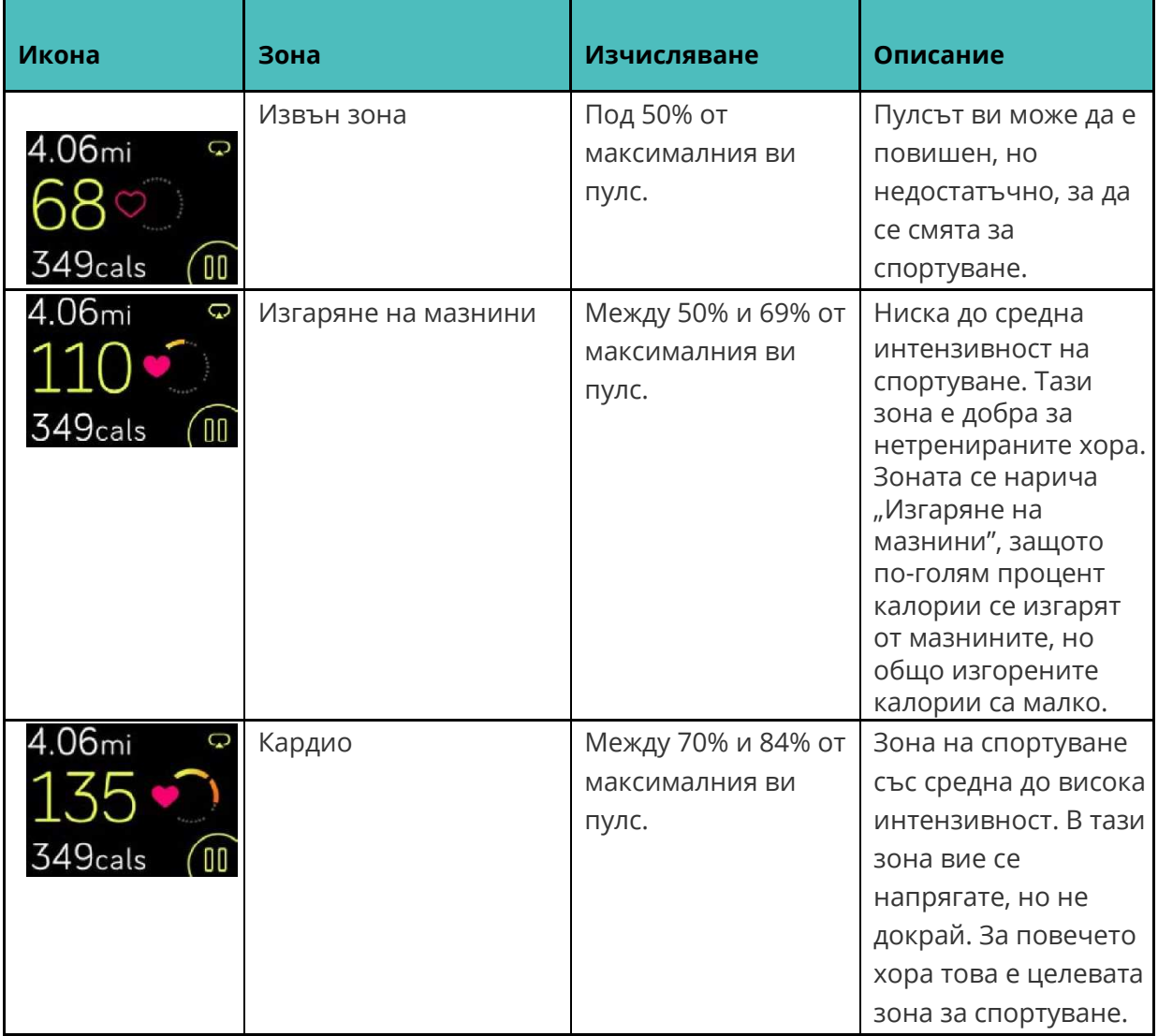

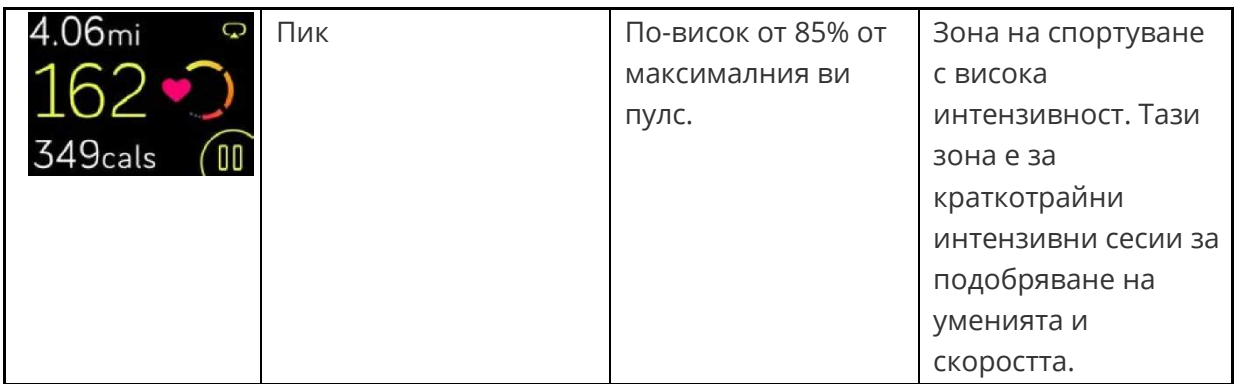

Отбележете, че ако часовникът ви се опитва да намери по-отчетлив пулс, стойността се показва в сив цвят.

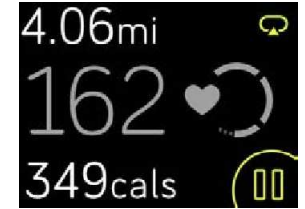

#### Зоните на пулса по желание

Вместо зоните на пулса по подразбиране вие можете да зададете зона по желание или максимален пулс по желание, ако сте си задали конкретна цел. Например, елитните спортисти може да си поставят цел, различна от препоръчваната от Американската сърдечна асоциация за средния човек. Когато сте в тази зададена от вас зона, иконата сърце на часовника е плътна. Когато не сте в тази зона, сърцето е очертано само с контур.

За повече подробности за следенето на пулса, включително линкове към съответната информация от Американската сърдечна асоциация вижте help.fitbit.com.

## Упражнения с Fitbit Coach

Приложението Fitbit Coach ( ) дава от китката ви инструкции за силови упражнения (лицеви опори и коремни преси), които ви помагат да поддържате перфектна форма навсякъде.

За да започнете упражнението:

- 1. В Ionic чукнете приложението Fitbit Coach ( ).
- 2. Прелистете списъка на упражненията.
- 3. Чукнете върху упражнението и натиснете бутона "старт". За да прегледате упражнението, чукнете иконата на менюто горе вдясно.

За повече информация за Fitbit Coach вижте help.fitbit.com.

Докато тренирате, можете да слушате музика през приложението Музика ( Pandora (

) на вашия часовник, както и да управлявате музиката, пусната на вашия телефон. За тази цел първо отворете приложението Музика или Pandora и изберете плейлиста. След това се върнете в приложението Fitbit Coach и започнете упражнението. Отбележете, че за да слушате музика, запаметена на вашия часовник, трябва да сдвоите към Ionic Bluetooth аудио устройство като слушалки или колонки.

За подробности как да слушате музика с Ionic вижте Музика и Подкастове.

## Споделяне на вашата активност

След края на упражнението синхронизирайте часовника си с приложението Fitbit, за да споделите статистиките си с приятели и семейство.

За повече информация как да споделяте активността си вижте help.fitbit.com.

## Следете кардио фитнес постиженията си

Когато се използва с приложението Fitbit, Ionic ви помага да следите цялостния си сърдечносъдов фитнес. В таблото на приложението Fitbit чукнете иконата за пулса и след това плъзнете, за да видите кардио фитнес постижението си (наричано и VO2 Max) и кардио фитнес нивото, което показва сравнение с останалите.

За повече информация за кардио фитнеса, включително как да подобрите постижението си вижте help.fitbit.com.

## Дихателни сесии с инструкции

Приложението Отмора (XXIII) на Ionic дава персонализирани дихателни сесии с инструкции, за да намирате моменти на спокойствие през деня. Можете за избирате между 2-минутни и 5-минутни сесии.

За започване на сесия:

1. В Ionic чукнете приложението **Relax** (Отмора)

2. Първата опция е 2-минутна сесия. Чукнете иконата зъбно колело ( أَنْهَ  $\mathcal{X}$  ), за да изберете 5-минутна сесия или за да изключите опционалната вибрация. След това натиснете бутона на гърба, за да се върнете в екрана Отмора.

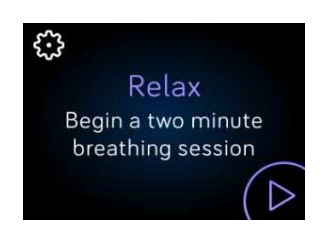

3. Чукнете иконата "старт", за да започнете сесията и следвайте инструкциите на екрана.

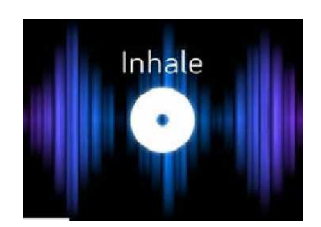

Напомняне за дишане на Ionic

След упражнението ще видите обобщение, което показва колко точно сте спазвали инструкциите, пулса ви в началото и в края на сесията и колко дни тази седмица сте изпълнявали дихателни сесии.

За повече информация за сесиите за дишане с инструкции включително ползите от практикуването на дълбоко дишане и информацията за безопасност вижте help.fitbit.com.

# Музика и Подкастове

Запаметявайте любимите си плейлисти в Ionic и слушайте музика и подкастове с Bluetooth слушалки или друго аудио устройство,без да ви е нужен телефон. За инструкции как да сдвоите Bluetooth аудио устройството си към Ionic вижте Сдвояване на Bluetooth аудио устройства.

# Pandora на Ionic (само за САЩ)

С приложението Pandora ( $\Box$ ) за Ionic можете да зареждате до 3 от най-слушаните Pandora станции или популярни програми за фитнес директно на часовника си. Отбележете, че за зареждане на станции са ви необходими платен абонамент за Pandora и Wi-Fi връзка. За повече информация за абонаментите за Pandora вижте help.pandora.com.

За зареждане на Pandora станции:

- 1. Ако още не сте свързали Ionic към вашата Wi-Fi мрежа, го свържете:
	- a. В таблото в приложението Fitbit чукнете или кликнете иконата Account (  $\circledcirc$ ) > икона Ionic.
	- b. Чукнете или кликнете **Wi-Fi Settings** (Wi-Fi настройки).
	- c. Чукнете или кликнете **Add Network** (Добави мрежа) и следвайте инструкциите на екрана, за да се свържете към вашата Wi-Fi мрежа. За найдобър резултат използвайте вашата домашна или служебна Wi-Fi мрежа.
- 2. Върнете се обратно в таблото и чукнете или кликнете **Media** (Медии).

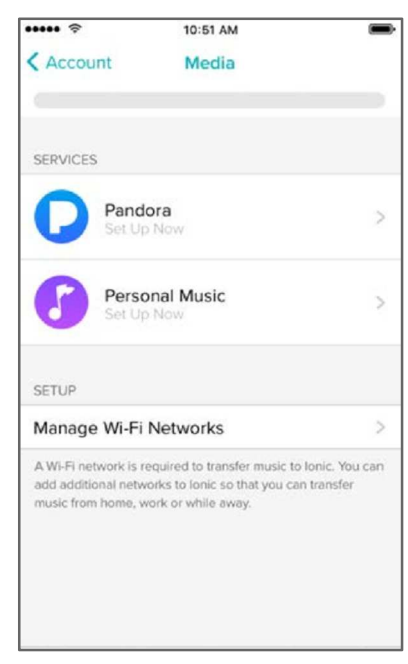

3. Чукнете или кликнете **Pandora**.

- 4. Следвайте инструкциите на екрана, за да влезете в профила с в Pandora. Ако нямате абонамент за Pandora, надградете съществуващия си профил или създайте нов профил, след което се върнете в приложението Fitbit, за да завършите настройките.
- 5. В приложението Fitbit изберете аудио синхронизация на до 3 от най-слушаните Pandora станции или изберете ръчно до 3 станции за фитнес. Ако имате Thumbprint Radio в профила си в Pandora, то също се зарежда в часовника независимо от избраната опция.
- 6. Поставете часовника в зарядното устройство. Станциите се зареждат автоматично, когато часовникът се зарежда и е в обхвата на вашата Wi-Fi мрежа. Можете също да чукнете **Force Sync Now** (Принудителна синхронизация сега) в приложението Fitbit, за да добавите станции на часовника си.

След като станциите се заредят, свържете Bluetooth слушалки или друго Bluetooth

аудио устройство към Ionic и отворете в часовника си приложението Pandora ( $\blacksquare$ ), за да слушате музика. Отбележете, че не не нужно да сте свързани към Wi-Fi мрежа, нито да сте близо до телефона или компютъра си.

| Pop and Hip Hop<br>Power Workout |
|----------------------------------|
| Electronic<br>Cardio             |
| <b>Hard Rock</b>                 |

Pandora станции на Ionic

Ionic автоматично зарежда нови Pandora станции, когато е в зарядното устройство и е в обхвата на вашата Wi-Fi мрежа.

За повече информация как да управлявате вашите Pandora станции включително инструкции за изтриване на станции вижте help.fibit.com.

## Персонална музика и подкастове

С приложението Музика ( $\bullet$ ) на Ionic можете да запаметявате и слушате с часове любимите си песни и подкастове директно от китката си. За да зареждате плейлисти на часовника, ви трябва компютър с Windows 10 или Mac, свързан към Wi-Fi. Не забравяйте, че можете да прехвърляте само файлове, които са ваша собственост или такива без лиценз.

#### Зареждане на музика и подкастове с Windows 10

Зареждане в Ionic на плейлисти с ваша лична музика и подкастове от вашата iTunes Library или Windows Media Player.

#### **Създаване на плейлиста**

Създаване на минимум 1 плейлиста или подкаст в iTunes или Windows Media Player за зареждане в часовника.

Ако използвате iTunes, се уверете, че сте разрешили на приложението да споделя плейлисти с вашия часовник:

#### Отворете на компютъра си iTunes >**Edit**>**Preferences**>**Advanced**>**Share iTunes Library XML with other applications**>**OK**.

#### **Инсталирайте приложението Fitbit**

Ако още не сте инсталирали приложението Fitbit на компютъра си, инсталирайте го.

- 1. Кликнете върху бутона Start на вашия компютър и отворете Windows Store (или Store).
- 2. Потърсете "Fitbit app" и след като го намерите, кликнете **Free** (Безплатно), за да го изтеглите. Ако никога не сте теглили приложения на вашия компютър, ще ви бъде напомнено да си създадете профил в Windows Store.
- 3. Кликнете **Microsoft account** (профил в Microsoft), за да се регистрирате със съществуващия си Microsoft профил. Ако нямате профил в Microsoft, следвайте инструкциите на екрана, за да създадете нов профил.
- 4. След като инсталирате приложението, го отворете и влезте във Fitbit профила си.

#### **Свързване към Wi-Fi**

Уверете се, че Ionic и компютърът ви са свързани към една и съща Wi-Fi мрежа:

- 1. В таблото в приложението Fitbit чукнете или кликнете иконата Account ( $\equiv$ ) > икона Ionic.
- 2. Чукнете или кликнете **Wi-Fi Settings** (Wi-Fi настройки).
- 3. Уверете се, че часовникът ви и компютърът са свързани към една и съща мрежа. За да видите към коя мрежа е свързан вашият компютър, кликнете върху символа Wi-Fi  $\left( \bigotimes \right)$  на екрана.
- 4. Ако още не сте свързали часовника към Wi-Fi или ако трябва да добавите мрежа, чукнете или кликнете **Add Network** (Добави мрежа) и следвайте инструкциите на екрана. За най-добър резултат използвайте вашата домашна или служебна Wi-Fi мрежа.
- 5. Ако часовникът ви и компютърът са свързани към различни мрежи, свържете ръчно часовника към мрежата на компютъра. Върнете се в екрана на Wi-Fi настройките в приложението Fitbit, чукнете върху името на мрежата и чукнете **Connect** (Свързване).

#### **Изтеглете плейлистите си**

- 1. Поставете часовника в зарядното устройство.
- 2. На компютъра отворете приложението Fitbit и кликнете върху иконата Account (  $\circledcirc$ ) > икона Ionic.
- 3. Кликнете **Media**>**Personal Music**.
- 4. В Ionic отворете приложението Музика ( ) и чукнете **Transfer Music** (Прехвърляне на музика). Отбележете, че може да се наложи скролиране надолу, за да видите бутона за прехвърляне.

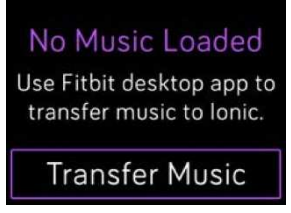

5. Изчакайте Ionic да се свърже.

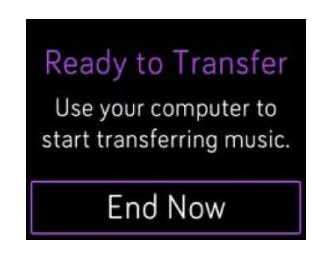

- 6. След напомнянето следвайте инструкциите на екрана на компютъра, за да изберете плейлистите, които искате да заредите на часовника си. След като изберете плейлиста, тя се зарежда автоматично.
- 7. След като приключите със зареждането, свържете Bluetooth слушалки или друго Bluetooth аудио устройство към Ionic и отворете в часовника си приложението Музика (• • ), за да слушате плейлистите си.

За повече информация как да управлявате плейлистите си в Ionic вижте help.fitbit.com.

#### Зареждане на музика и подкастове с Mac

Зареждане в Ionic на плейлисти с ваша лична музика и подкастове от вашата iTunes Library.

#### **Създаване на плейлиста**

Създаване на минимум 1 плейлиста с песни или подкастове в iTunes за зареждане в часовника.

Уверете се, че сте разрешили на iTunes да споделя плейлисти с вашия часовник:

Отворете на компютъра си iTunes >**Preferences**>**Advanced**>**Share iTunes Library XML with other applications**>**OK**.

#### **Свързване към Wi-Fi**

Уверете се, че Ionic и вашият Mac са свързани към една и съща Wi-Fi мрежа:

- 1. В таблото в приложението Fitbit чукнете иконата Account ( $\equiv$ ) > икона Ionic.
- 2. Чукнете **Wi-Fi Settings** (Wi-Fi настройки).
- 3. Уверете се, че часовникът ви и компютърът са свързани към една и съща мрежа. За да видите към коя мрежа е свързан вашият компютър, кликнете върху символа Wi-Fi

 $\left( \widehat{\mathbf{P}}\right)$ на екрана.

- 4. Ако още не сте свързали часовника към Wi-Fi или ако трябва да добавите мрежа, чукнете или кликнете **Add Network** (Добави мрежа) и следвайте инструкциите на екрана. За най-добър резултат използвайте вашата домашна или служебна Wi-Fi мрежа.
- 5. Ако часовникът ви и компютърът са свързани към различни мрежи, свържете ръчно часовника към мрежата на компютъра. Върнете се в екрана на Wi-Fi настройките в приложението Fitbit, чукнете върху името на мрежата и чукнете **Connect** (Свързване).

#### **Инсталиране на приложението Fitbit**

Инсталирайте безплатното приложение Fitbit Connect, което ви позволява да зареждате музика от вашата iTunesLibrary в Ionic.

- 1. От вашия Mac отидете на http://www.fitbit.com/setup.
- 2. Прелистете надолу и кликнете върху опцията **Download for Mac** (Изтегляне за Mac).
- 3. Кликнете два пъти върху Install **Fitbit Connect.pkg**. Отваря се инсталаторът на Fitbit Connect.
- 4. Кликнете върху **Continue** (Продължи), за да преминете през инструкциите на инсталатора.

#### **Изтеглете плейлистите си**

- 1. Поставете часовника в зарядното устройство.
- 2. На вашия Мас кликнете върху иконата Fitbit Connect в горния десен ъгъл ( изберете **Manage My Music** (Управление на моята музика).
- 3. Влезте във Fitbit профила си.
- 4. В Ionic отворете приложението Музика ( ) и чукнете **Transfer Music** (Прехвърляне на музика). Отбележете, че може да се наложи скролиране надолу, за да видите бутона за прехвърляне.

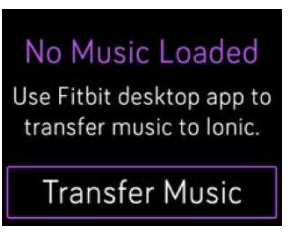

5. Изчакайте Ionic да се свърже.

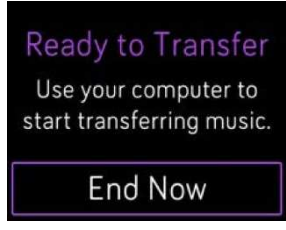

- 6. След напомнянето следвайте инструкциите на екрана, за да изберете плейлистите, които искате да заредите на часовника си. След като изберете плейлиста, тя се зарежда автоматично.
- 7. След като приключите със зареждането, свържете Bluetooth слушалки или друго Bluetooth аудио устройство към Ionic и отворете в часовника си приложението Музика (• ), за да слушате плейлистите си.

За повече информация как да управлявате плейлистите си в Ionic вижте help.fitbit.com.

## Управление на музика

Управление на музика и подкастове на Ionic или на вашия телефон или смяна на Bluetooth аудио устройството.

#### Управление на музиката на Ionic или смяна на аудио устройството

- 1. Натиснете и задръжте горния бутон или чукнете върху екрана, докато музиката свири.
- 2. Пуснете или паузирайте песента или чукнете стрелката горе вдясно, за да преминете към следващата песен.

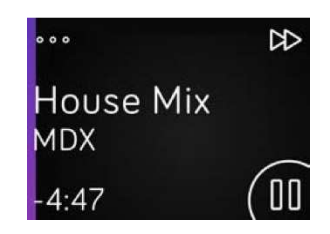

- 3. За да отворите специалните контроли, чукнете 3-те точки (...) в горния ляв ъгъл.
- 4. С допълнителните контроли се регулира силата на звука и се променя аудио устройството. В зависимост от аудио източника можете да връщате към предишна песен и да размествате песните в плейлистата.

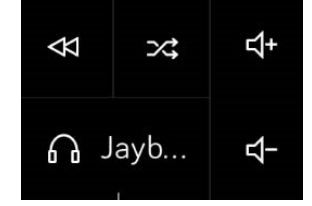

Управление на аудио устройства

5. За да включите Bluetooth аудио устройство, чукнете върху иконата устройства долу вляво и изберете устройството.

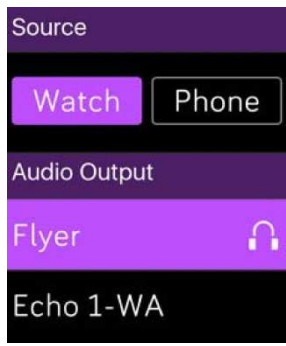

Управление на музика

6. Натиснете бутона на гърба, за да се върнете в списъка на песните или в приложение.

#### Управление на музиката на вашия телефон

1. Ако имате телефон с Android или Windows 10, включете Bluetooth Classic, за да управлявате музиката на вашия телефон. За тази цел отворете приложението

**Настройки** ( ) на Ionic >**Bluetooth**>**Bluetooth Classic**>**Pair**.

- 2. От който и да е екран натиснете и задръжте горния бутон или преместете надолу от горната част на екрана. Може да видите песента, която свири в момента или последно пуснатата песен.
- 3. За да отворите специалните контроли, чукнете 3-те точки (...) в горния ляв ъгъл.
- 4. Чукнете **Phone** (Телефон), за да промените източника на звук от Ionic към телефона. След това използвайте часовника, за да управлявате музиката, пусната на вашия телефон.

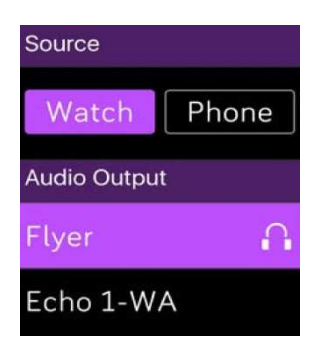

Управление на музика

# Свързване на Bluetooth аудио устройства

Към Ionic могат да се свържат до 8 Bluetooth аудио устройства, включително слушалки Fitbit Flyer за слушане на плейлисти от часовника. Когато за пръв път добавяте ново Bluetooth аудио устройство, се уверете, че устройството и Ionic са в режим на сдвояване.

За да сдвоите ново Bluetooth аудио устройство:

- 1. Започнете с активиране на режима на сдвояване на вашите Bluetooth слушалки, колонки или друго аудио устройство.
- 2. В Ionic отворете приложението **Settings** ( ), прелистете надолу и чукнете **Bluetooth**.
- 3. Чукнете **+ New Device** (Ново устройство). Ionic започва да търси устройства в обхвата.

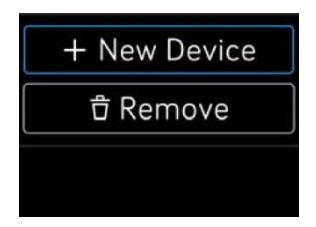

4. Когато намери Bluetooth аудио устройство в обхвата, Ionic показва на екрана списък. Чукнете името на устройството, което искате да сдвоите.

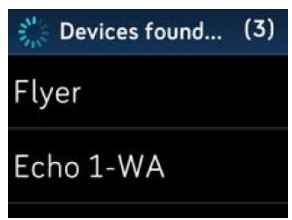

Когато сдвояването приключи, на екрана се появява отметка.

За да слушате музика с друго Bluetooth аудио устройство:

- 1. В Ionic отворете приложението **Settings** ( ).
- 2. Чукнете **Bluetooth**.
- 3. Чукнете аудио устройството, което искате да използвате или свържете ново устройство. Изчакайте устройството да се свърже.

За повече информация как да управлявате Bluetooth аудио устройствата включително инструкции за изтриване на устройство вижте help.fibit.com.

Когато Fitbit Flyer е свързан към Ionic, можете да проверявате нивата на батериите на двете устройства на екрана на часовника с преките пътища (местене надясно от часовника).

Ако сте свързали към Ionic друго Bluetooth аудио устройство, също виждате батерията му на екрана с преките пътища в зависимост от устройството.

# Fitbit Pay

Ionic има вграден NFC чип, с който можете да използвате кредитните и дебитните си карти през часовника. Започнете с настройка на Fitbit Pay в секцията Wallet (Портфейл) в приложението Fitbit. С него можете от часовника да пазарувате в магазини, приемащи безконтактни плащания –дори когато пътувате зад граница.

Ние постоянно добавяме в списъка си от партньори нови локации и издатели на карти. За да видите дали разплащателните ви карти работят с Fitbit Pay, вижте help.fitbit.com.

## Добавяне на разплащателни карти

За да използвате Fitbit Pay, добавете най-малко 1 кредитна или дебитна карта от банкапартньор в секцията Wallet в приложението Fitbit. Wallet е мястото, където добавяте и изтривате разплащателни карти, редактирате начина на плащане и преглеждате последните покупки.

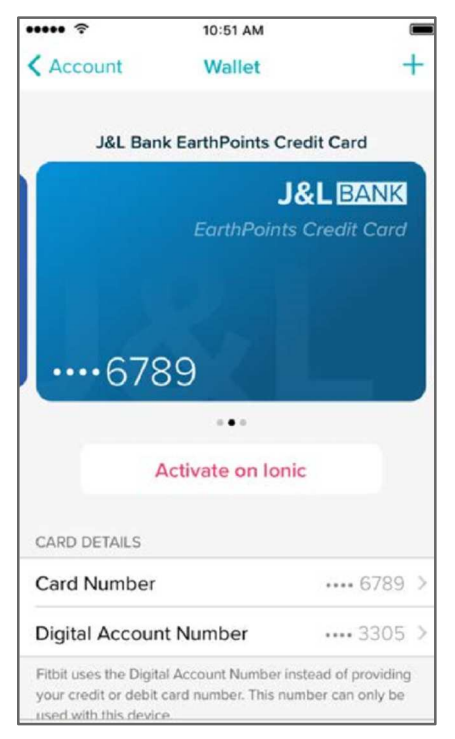

Настройка на Fitbit Pay:

- 1. Когато часовникът ви е наблизо, в таблото на приложението Fitbit чукнете или кликнете върху иконата Account ( $\equiv$ ) > икона Ionic.
- 2. Чукнете или кликнете иконата **Wallet**.
- 3. Следвайте инструкциите на екрана, за да добавите разплащателна карта. В някои случаи вашата банка може да изиска допълнително удостоверяване. Ако

добавяте карта за пръв път, ще ви бъде поискано да зададете 4-цифрен PIN за вашия часовник (ако още не сте задали такъв). Отбележете, че Touch ID или PIN код трябва да са включени и на телефона ви.

4. След като добавите карта, следвайте инструкциите на екрана, за да включите съобщенията на телефона ви (ако вече не сте го направили), за да завършите настройката.

Можете да добавите до 6 разплащателни карти във Wallet и можете да изберете 1 карта за използване с Ionic.

## Покупки

Правете покупки с Fitbit Pay във всеки магазин, който приема безконтактни плащания. За да разберете дали магазинът приема Fitbit Pay, потърсете на разплащателния терминал следния символ:

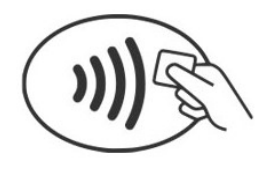

#### За да плащате с Ionic:

*Всички клиенти с изключение на тези в Австралия:* 

- 1. Когато сте готови да платите, натиснете и задръжте левия бутон на часовника в продължение на 2 секунди.
- 2. След напомнянето въведете 4-цифрения си PIN код на часовника.

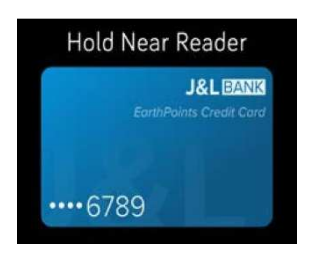

Разплащателни карти в Ionic

3. След като картата ви се появи на екрана, задръжте китката си близо до разплащателния терминал.

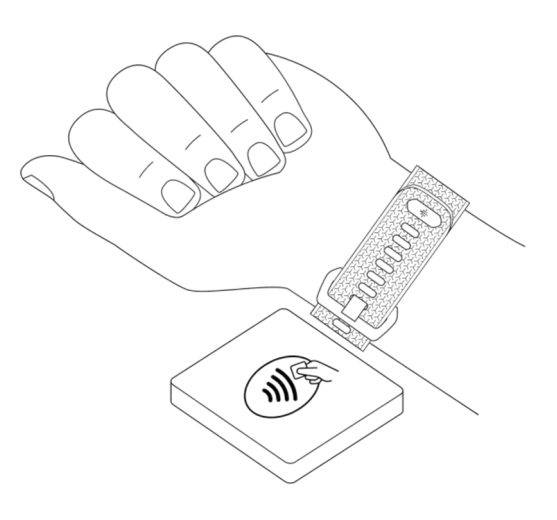

Когато плащането се извърши, часовникът ви започва да вибрира и на екрана се появява потвърждение.

Ако разплащателният терминал не разпознава Fitbit Pay, се уверете, че циферблатът на часовника е близо до четеца и че касиерът знае, че използвате безконтактно плащане.

*За клиентите в Австралия:* 

- 1. Ако имате кредитна или дебитна карта от австралийска банка, за да платите, задръжте часовника си близо до разплащателния терминал. Ако картата ви е от неавстралийска банка, изпълнете стъпки 1 и 2 в горния раздел.
- 2. След напомнянето въведете 4-цифрения си PIN код на часовника.
- 3. Ако покупката надхвърля \$100 AU, следвайте инструкциите на разплащателния терминал. При напомняне за PIN код въведете PIN кода на картата си (не на часовника).

Ако разплащателният терминал не разпознава Fitbit Pay, се уверете, че циферблатът на часовника е близо до четеца и че касиерът знае, че използвате безконтактно плащане.

За допълнителна сигурност, когато използвате Fitbit Pay, носете Ionic на китката си.

За повече информация за Fitbit Pay, включително как да виждате транзакциите, извършени през вашия часовник вижте help.fitbit.com.

# Управление на приложения

Fitbit App Gallery предлага приложения за Ionic, които посрещат множество потребности на здравето, фитнеса, управлението на времето и ежедневието. Всички ваши приложения са организирани в групи по 4 на всеки екран.

Някои приложения на Ionic изискват сдвоен телефон, но други с ключови функции са проектирани за употреба без да е нужно телефонът ви да е наблизо. За повече подробности вижте Използване на Ionic с вашия телефон.

# Fitbit App Gallery

Достъпът до Fitbit App Gallery е през приложението Fitbit и това е мястото, където ще намерите и инсталирате приложения за Ionic.

## Добавяне на приложения

Добавяне на нови приложения от Fitbit App Gallery.

За добавяне на приложение:

- 1. Когато часовникът ви е наблизо, в таблото на приложението Fitbit чукнете или кликнете върху иконата Account ( $\equiv$ ) > икона Ionic.
- 2. Чукнете или кликнете **Apps**>**All Apps** (Всички приложения).
- 3. Разгледайте наличните приложения. Когато намерите приложение, което искате да инсталирате, чукнете или кликнете върху него.
- 4. Чукнете или кликнете **Install** (Инсталирай), за да добавите приложението в Ionic.

## Пренареждане на приложения

За да промените мястото на някое приложение, натиснете и задръжте приложението в Ionic, за да го изберете, след което го "завлечете" на ново място. Разбирате, че приложението е избрано, когато размерът му се увеличи леко.

## Премахване на приложения

Можете да изтривате повечето приложения в Ionic.

За премахване на приложение:

- 1. Когато часовникът ви е наблизо, в таблото на приложението Fitbit чукнете или кликнете върху иконата Account ( $\equiv$ ) > икона Ionic.
- 2. Чукнете или кликнете **Apps**.
- 3. В My Apps намерете приложението, което искате да премахнете. Може да се наложи скролиране надолу, за да видите някои приложения.
- 4. Чукнете или кликнете app >**Remove** (Премахни).

## Актуализиране на приложения

Приложенията на Ionic се актуализират автоматично през Bluetooth или Wi-Fi. Когато е в зарядното устройство и е в обхвата на вашата Wi-Fi мрежа, Ionic търси актуализации. Когато през Wi-Fi се извършва актуализация, на екрана с кратките пътища се появява

икона за изтегляне  $($ 

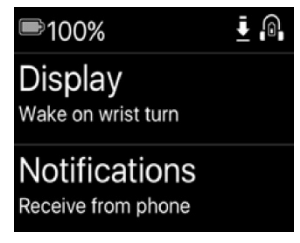

За повече информация как да управлявате приложенията на вашия часовник вижте help.fitbit.com.

# Актуализации на фирмуера

Ние периодично предоставяме безплатни подобрения на функциите и на продукта чрез обновяване на фирмуера. Ние препоръчваме да актуализирате редовно вашия Ionic.

Актуализацията на Ionic може да отнеме един час или повече и може да изтощи батерията. По тази причина ви препоръчваме преди актуализацията да включите часовника към зарядното устройство.

Когато е налична актуализация на фирмуера, ще получите съобщение в приложението Fitbit, което ви напомня да извършите актуализация. След като актуализацията стартира, на Ionic и в приложението Fitbit ще се появи лента с напредъка до приключването на актуализацията. За най-добър резултат се уверете, че часовникът ви е зареден и свързан към вашата Wi-Fi мрежа.

По време на актуализацията дръжте близо един до друг часовника и телефона или компютъра си.

Ако при актуализацията на часовника възникнат проблеми, вижте help.fitbit.com.

# Отстраняване на неизправности

Ако вашият часовник не работи правилно, прегледайте инструкциите за отстраняване на проблеми по-долу. Посетете help.fitbit.com за повече информация.

## Липсва сигнал за пулса

Ionic непрекъснато следи вашия пулс, докато тренирате и през целия ден. Понякога намирането на достатъчно добър сигнал от пулса е трудно за часовника. Когато това се случи, на мястото на стойността на пулса ще видите пунктирана линия.

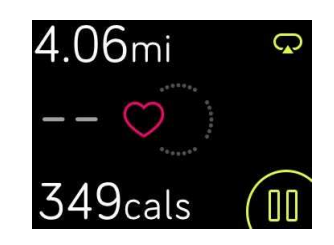

Ако нямате сигнал за пулс, първо се уверете, че часовникът е правилно поставен на ръката ви, след което го преместете по-нависоко или по-ниско или притегнете или разхлабете каишката. Ionic трябва да прилепва до кожата. След като за кратко задържите ръката си в покой и изправена, трябва отново да видите сигнала за пулс.

Ако все още няма сигнал за пулс, отворете приложението Настройки ( ) на вашия часовник и се уверете, че настройката Heart Rate (Пулс) е On (Вкл).

## Липса на GPS сигнал

Способността на Ionic да се свързва с GPS сателити може да се повлияе от фактори на средата като високи сгради, гъста гора, стръмни хълмове и дори плътна облачност. Ако часовникът ви по време на упражнение търси GPS сигнал, в горната част на екрана се появява "connecting" (свързване).

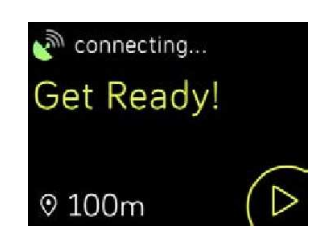

За най-добър резултат изчакайте Ionic да намери сигнал, преди да започнете упражнението.

## Липса на връзка с Wi-Fi

Ако Ionic не може да се свърже с Wi-Fi, първо се уверете, че се опитвате да свържете часовника със съвместима мрежа. За най-добър резултат използвайте вашата домашна или служебна Wi-Fi мрежа. Ionic не може да се свързва към 5GHz Wi-Fi, WPA enterprise и обществени Wi-Fi мрежи, които изискват регистрация, абонамент или профил. За списък на съвместимите типове мрежи вижте Свързване към Wi-Fi.

След като проверите дали мрежата е съвместима, рестартирайте часовника и опитайте отново да се свържете. Ако в списъка на наличните мрежи се появят други мрежи, но не и предпочитаната от вас, приближете часовника си по-близо до рутера.

Ако се опитвате да теглите лична музика или подкастове, се уверете, че Ionic и компютърът ви са свързани към едно и съща Wi-Fi мрежа. За тази цел вижте стъпките в Музика и подкастове. За по-силна Wi-Fi връзка приближете часовника си до рутера.

Ако се опитвате да заредите Pandora станции, първо се уверете, че Wi-Fi мрежата ви работи правилно. Опитайте се да свържете към мрежата друго устройство. Ако то се свърже успешно, опитайте отново да заредите станцията си. Отбележете, че станциите се зареждат автоматично, когато часовникът се зарежда и е в обхвата на вашата Wi-Fi мрежа. Можете също да чукнете Force Sync Now (Принудителна синхронизация сега) в приложението Fitbit, за да добавите станции на часовника си.

За повече информация за отстраняването на проблеми с Wi-Fi вижте help.fitbit.com.

## Неочаквано поведение

Ако се сблъскате с някои от следните проблеми, е възможно той да бъде разрешен чрез рестартиране на вашия часовник:

- Липса на синхронизация въпреки успешната настройка
- Липса на реакция при почукване, въпреки че батерията е заредена
- Непроследяване на стъпките или други данни

Рестартирането на вашия часовник нулира устройството, но не изтрива никакви данни.

За да рестартирате часовника, натиснете и задръжте за няколко секунди бутоните на гърба и отдолу, докато на екрана се появи логото на Fitbit.

За други проблеми и за връзка с отдела за Помощ за клиента вижте help.fitbit.com.

# Възстановяване на фабричните настройки

Нулирайте Ionic до фабрични настройки, за да изтриете от устройството всички приложения и персонални данни, включително кредитни и дебитни карти, които сте добавили във Fitbit Pay. Ако искате да дадете Ionic на друг човек или ако искате да го върнете в магазина, първо го нулирайте до фабрични настройки:

В Ionic отворете приложението Настройки ( ) >**About**>**Factory Reset**.

# Обща информация и спецификации

## Датчици

Fitbit Ionic има следните датчици и мотори:

- Един MEMS 3-осов датчик за ускорение, който следи моделите на вашето движение
- Висотомер, който следи промените в надморската височина
- GPS приемник с GLONASS, който проследява местоположението ви по време на тренировка
- Оптичен тракер на пулса
- Датчик за околната светлина
- Температурен сензор

## Материали

Каишката на Ionic е изработена от гъвкав и траен еластомер, подобен на материала, използван в множество спортни часовници. Тя не съдържа латекс. Аксесоари-каишки са налични от естествена кожа.

Корпусът на Ionic е от алуминий за самолетостроене, серия 6000.

### Безжична технология

Ionic има Bluetooth 4.0 радио приемник-предавател и NFC чип.

## Тактилна обратна връзка

Ionic има вибрационен мотор за аларми, цели, съобщения и напомняне.

## Батерия

Ionic има презареждаема литиево-полимерна батерия.

## Памет

Ionic съхранява вашите статистики в продължение на 7 дни между моментите, в които синхронизирате часовника си. Запаметените данни съдържат целодневни статистики (включително стъпки, разстояние, изгорени калории, минути активност, пулс, отношение неподвижни/активни часове), стадии на съня, SmartTrack активност и данни от упражнения.

Препоръчваме да синхронизирате вашия часовник поне веднъж дневно.

# Дисплей

Ionic има цветен LCD дисплей.

## Размери каишки

Размерите каишки са дадени по-долу. Отбележете, че размерът на продаваните отделно аксесоари-каишки може да се различава малко.

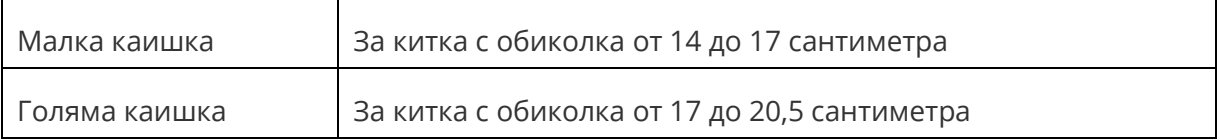

## Условия на средата

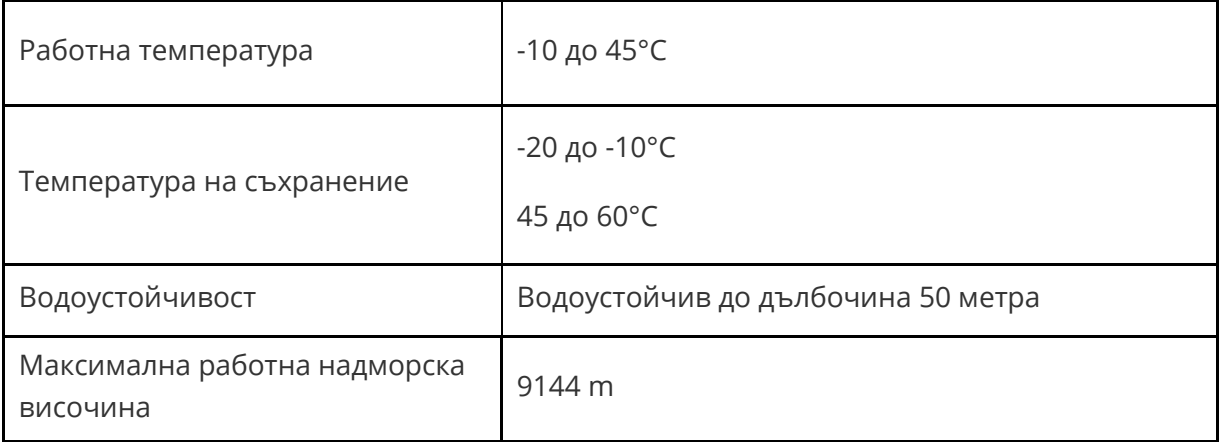

## Научете повече

За да научите повече за вашия часовник и табло, посетете http://help.fitbit.com.

## Политика за връщане и гаранция

Информация за гаранцията и политиката за връщане на стоки от магазина fitbit.com е налична на http://www.fitbit.com/returns.

# Задължителна информация за безопасност

Модел, име: FB503

## Европейска Общност (ЕО)

Опростена Европейска декларация за съответствие

С настоящото Fitbit Inc. декларира, че радио оборудването Модел FB503 съответства на Директива 2014/53/EО. Пълният текст на Европейската декларация за съответствие е наличен на следния интернет адрес: http://www.fitbit.com/safety.

 $\epsilon$ 

#### Декларация за безопасност:

Това оборудване е изпитано за съответствие със сертификацията за безопасност съгласно спецификациите на стандарт EN: EN60950-1:2006 + A11:2009 + A1:2010 + A12: 2011+ A2:2013.

#### Информация за честотите

Честотен обхват (MHz): 2400-2483,5

Най-голяма EIRP мощност в обхвата (dBm): 16,88

©2017 Fitbit, Inc. Всички права запазени. Fitbit и логото на Fitbit са търговски марки, или регистрирани търговски марки на Fitbit в САЩ и други държави. Пълният списък на търговските марки на Fitbit е наличен на http://www.fitbit.com/legal/trademark-list. Упоменатите тук търговски марки на трети страни са собственост на съответните фирми.